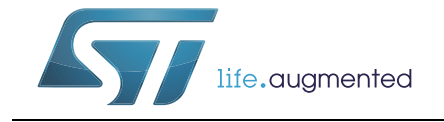

# **AN3154** 应用笔记

## STM32自举程序中使用的CAN协议

## <span id="page-0-2"></span>前言

本应用笔记说明了STM32微控制器自举程序中使用的CAN协议。它详细说明了每个支持的指 令。

本文档适用于内置V3.x、V7.x和V9.x版自举程序的STM32产品,如应用笔记 AN2606"*STM32*微控制器系统存储器自举模式"(参见*www.st.com*网站)中所述。这些产 品已在*[表](#page-0-0) 1*中列出,在整篇文档中统称为STM32。

关于所使用器件自举程序的CAN硬件资源和要求的更多信息,请参考上文提到的AN2606。

<span id="page-0-0"></span>

| 类型   | 料号或产品系列                                                                                                    |
|------|----------------------------------------------------------------------------------------------------|
| 微控制器 | STM32F1系列:<br>- STM32F105xx、STM32F107xx<br>STM32F2系列<br>STM32F4系列:<br>- STM32F405xx、STM32F407xx、STM32F412xx、STM32F415xx、STM32F417xx、<br>STM32F427xx, STM32F429xx, STM32F437xx, STM32F439xx, STM32F446xx,<br>STM32F469xx、STM32F479xx<br>STM32F7系列:<br>- STM32F745xx, STM32F746xx, STM32F756xx, STM32F765xx, STM32F767xx,<br>STM32F769xx、STM32F777xx、STM32F779xx<br>STM32L4系列:<br>- STM32L431xx、STM32L432xx、STM32L433xx、STM32L442xx、STM32L443xx、<br>STM32L476xx, STM32L486xx |

<span id="page-0-1"></span>表**1.** 适用产品

# 目录

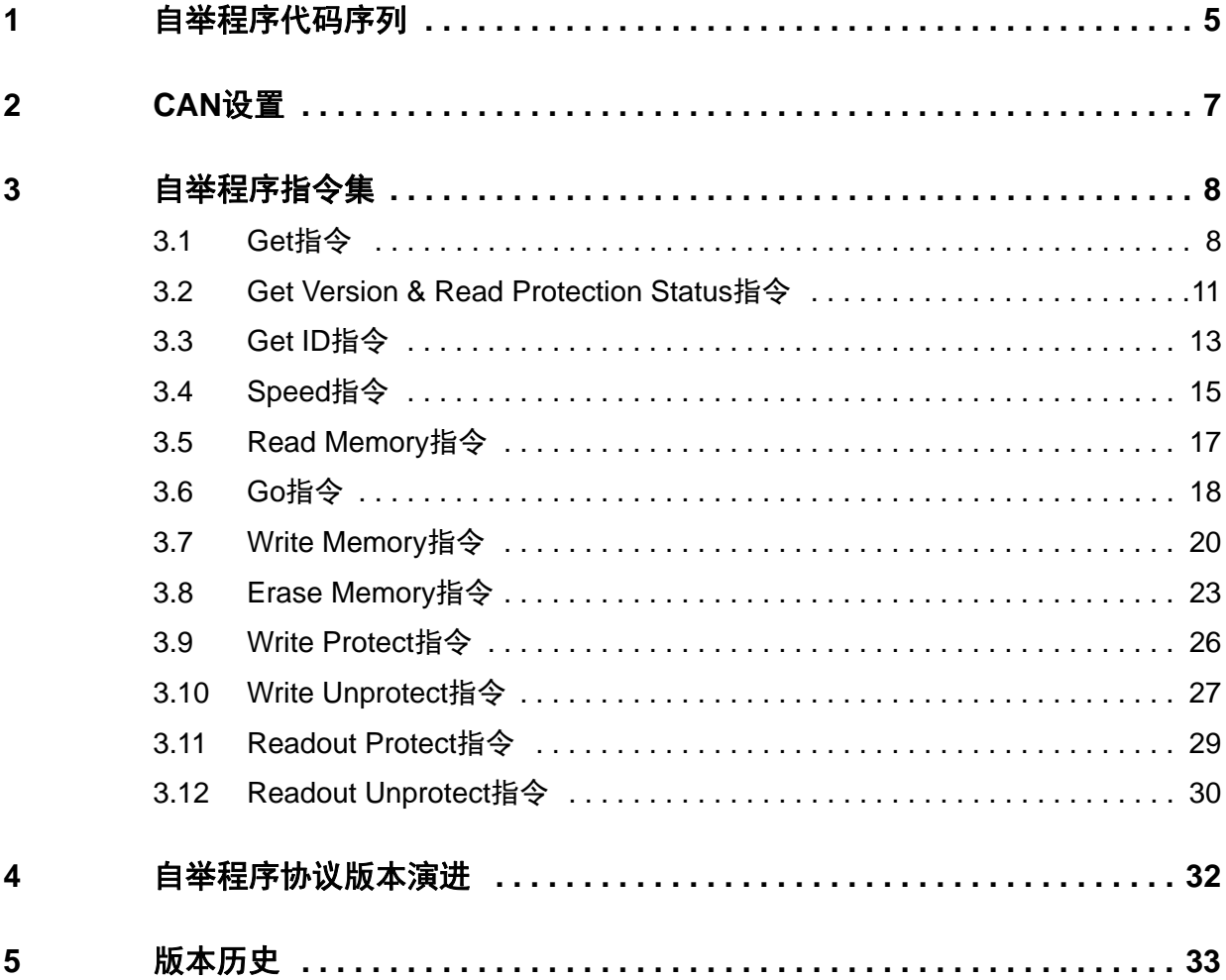

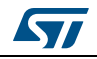

## 表格索引

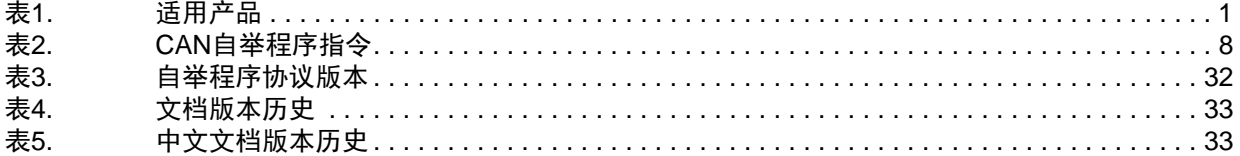

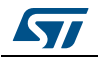

# 图片索引

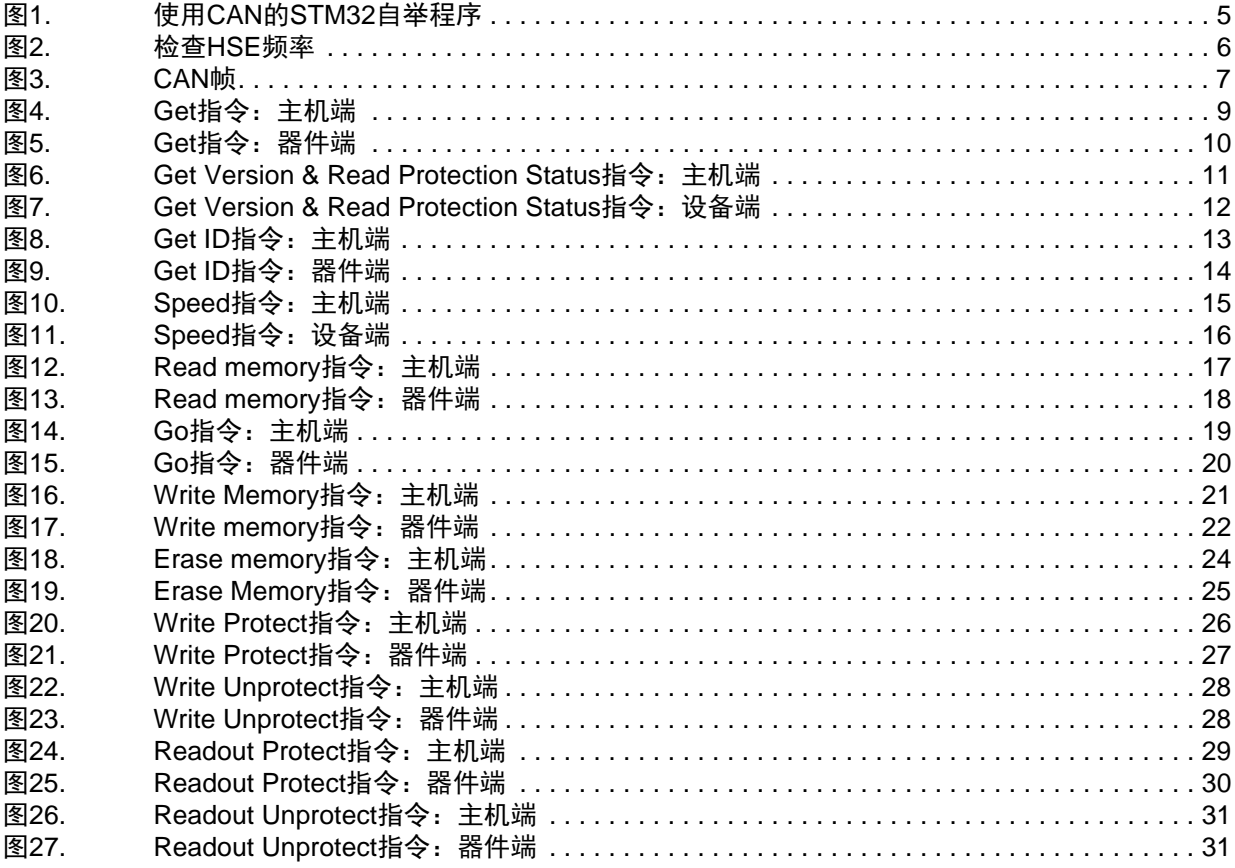

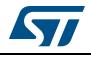

## <span id="page-4-0"></span>**1** 自举程序代码序列

<span id="page-4-1"></span>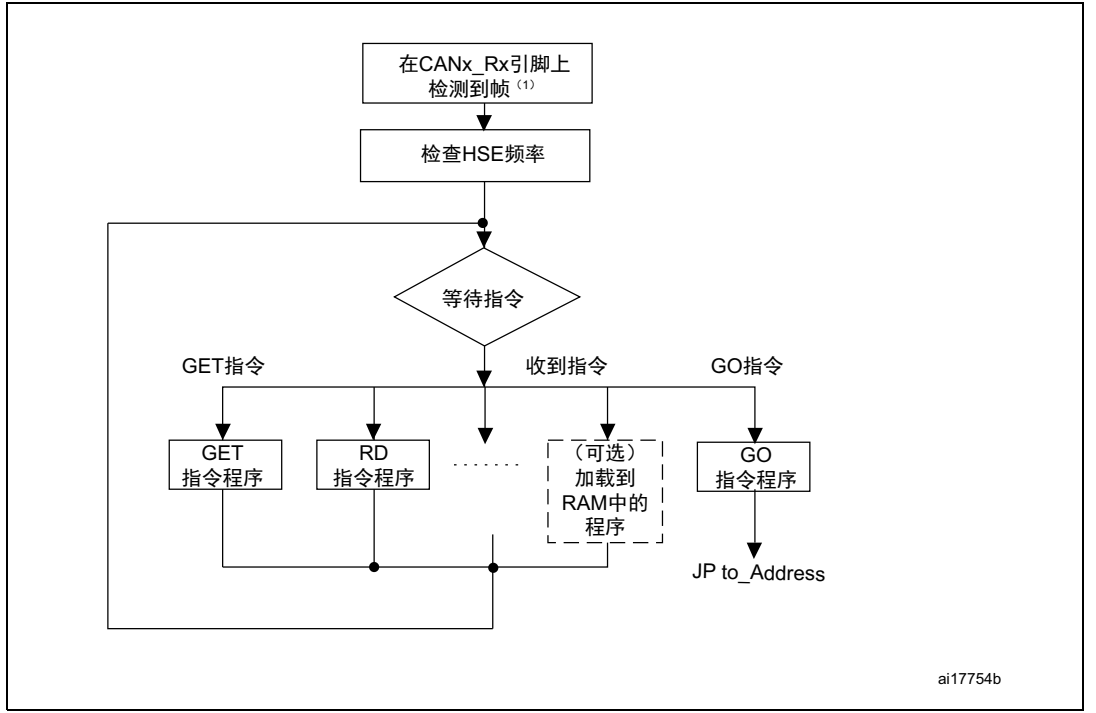

图**1.** 使用**CAN**的**STM32**自举程序

1. 建议使用标准ID = 0x79发送帧。

在进入系统存储器自举模式并且STM32器件配置完毕后(更多详细信息,请参见AN2606), 自举程序代码会等待CANx\_Rx引脚上的帧。当检测发生时,CAN自举程序固件开始检查外部 时钟频率。

[图](#page-5-0) *2*显示了频率检查的流程图。

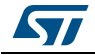

<span id="page-5-0"></span>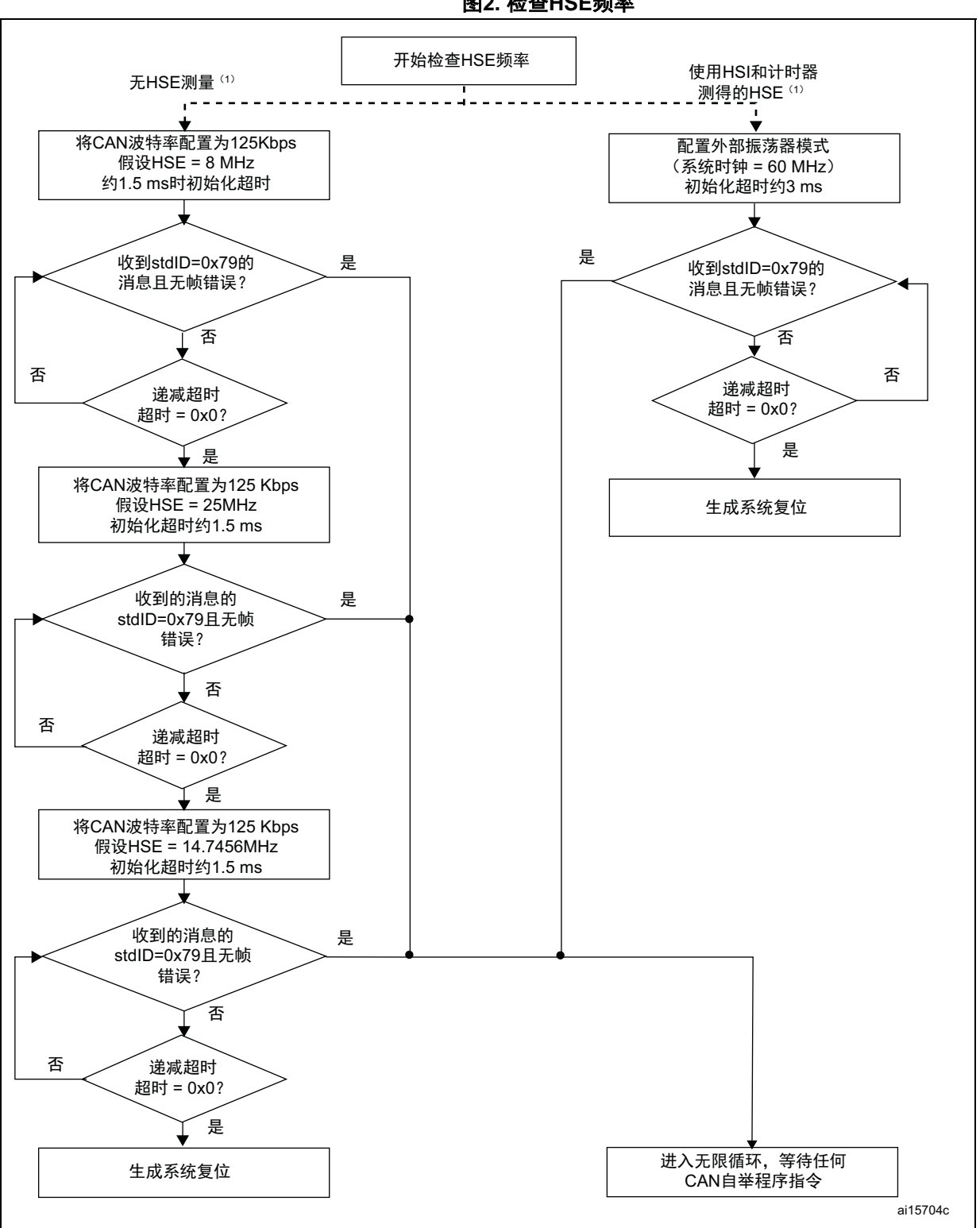

图**2.** 检查**HSE**频率

1. 对于某些器件,使用连接到计时器的HSI振荡器计算HSE频率。对于其他器件,不实施此类测量。对于无<br>HSE频率测量的器件,仅执行左侧的流程,而对于有HSE频率测量的器件,则仅执行右侧的流程。预知哪个<br>流程适用于所使用器件,请参见AN2606。

6/34 DocID17063 Rev 1 [English Rev 6]

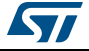

随后,代码将相应初始化串行接口。使用此计算波特率向主机返回确认字节(*0x79*),表明 STM32已准备接收指令。

## <span id="page-6-0"></span>**2 CAN**设置

STM32 CAN与2.0A和B(主动)规范兼容,比特率最高达1 Mbit/s。它可接收和发送包含 11 位标识符的标准帧和包含 29 位标识符的扩展帧。

[图](#page-6-1) *3*显示了仅使用标准标识符的CAN帧。

<span id="page-6-1"></span>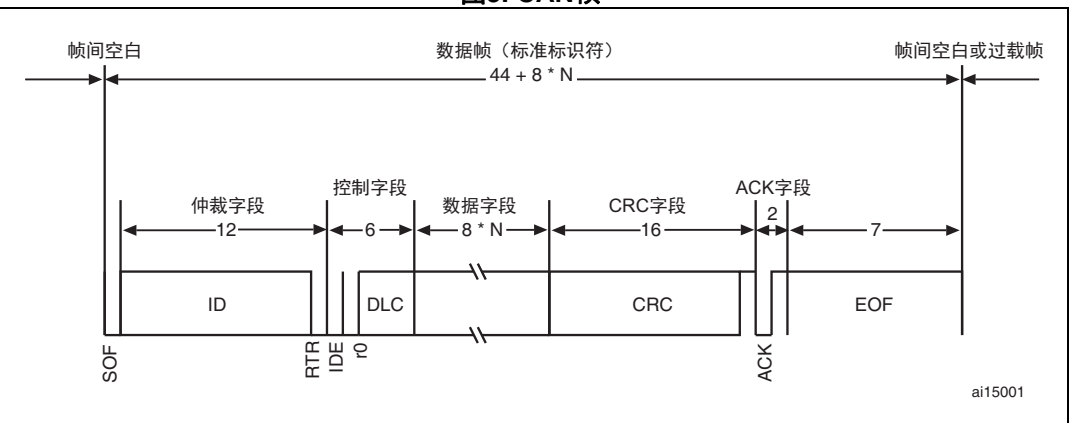

图**3. CAN**帧

此应用中的CAN设置如下:

- 标准标识符(未延长)
- 比特率:开始时为125 kbps;运行期间可通过速度指令进行更改,以达到最大比特率1 Mbps。

发送设置(从STM32至主机)如下:

- Tx mailbox0:开
- Tx mailbox1和Tx mailbox2:关
- Tx标识符:(0x00、0x01、0x02、v03、0x11、0x21、0x31、0x43、0x63、0x73、0x82、 0x92)

接收设置(从主机至STM32)如下:

- 同步字节0x79在RX标识符而不是数据字段内。
- RX标识符取决于指令(0x00、0x01、0x02、0x03、0x11、0x21、0x31、0x43、0x63、 0x73、0x82、0x92)。
- 错误检查:如果错误字段(CAN\_ESR寄存器中的[6:4]位)不是000b,则丢弃消息并向主 机发送NACK。
- 当发生FIFO过载时,丢弃消息并向主机发送NACK。
- 传入消息可包含1至8个数据字节。

注: *CAN*自举程序固件每次仅支持一个节点。这意味着固件不支持*CAN*网络管理。

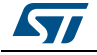

## <span id="page-7-0"></span>**3** 自举程序指令集

[表](#page-7-2) *2*中列出了支持的指令,本节将对其中的每一个进行说明。

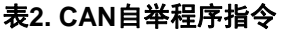

<span id="page-7-2"></span>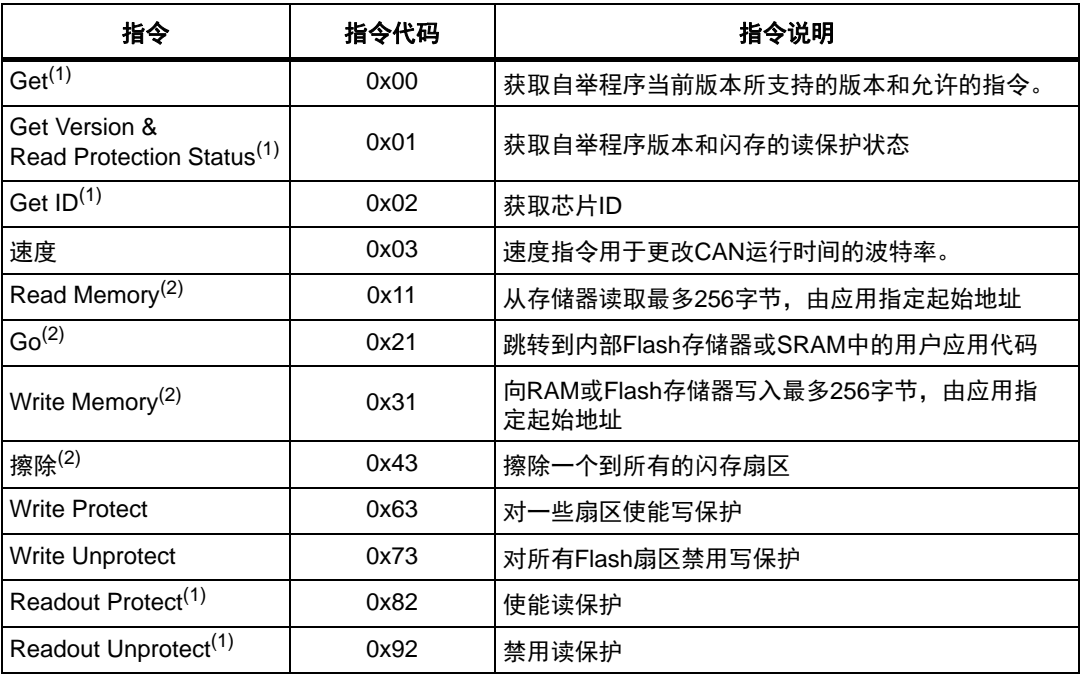

1. 读保护 - 当RDP(读保护)选项激活时,仅能使用此有限子集的指令。所有其它指令都会被NACK,对器件<br> 没有作用。取消RDP之后,其它指令变为激活。

<span id="page-7-3"></span>2. 若需了解哪些存储器空间可执行这些指令,请参见STM32产品数据手册和AN2606。

#### 通信安全

每个包或被接受(ACK应答)或丢弃(NACK应答):

- $ACK$ 消息 = 0x79
- NACK 消息 =  $0x1F$

### <span id="page-7-1"></span>**3.1 Get**指令

Get指令可帮主机得到自举程序版本及所支持的指令。当自举程序收到get指令时,它将自 举程序版本和所支持的指令代码发送给主机。

<span id="page-8-0"></span>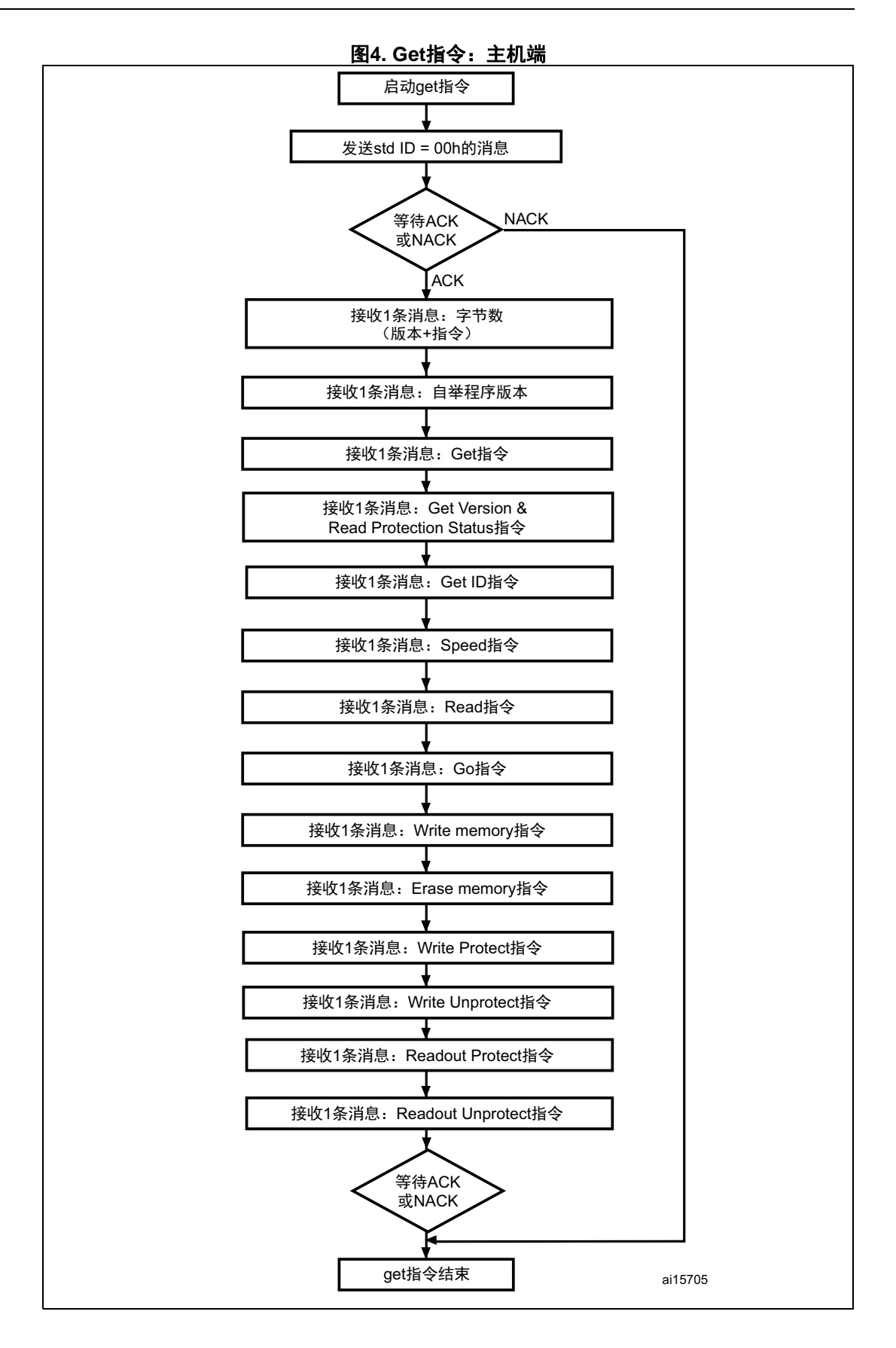

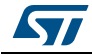

#### 主机发送的消息如下:

指令消息:Std ID = 0x00,数据长度代码(DLC)="not important"。

<span id="page-9-0"></span>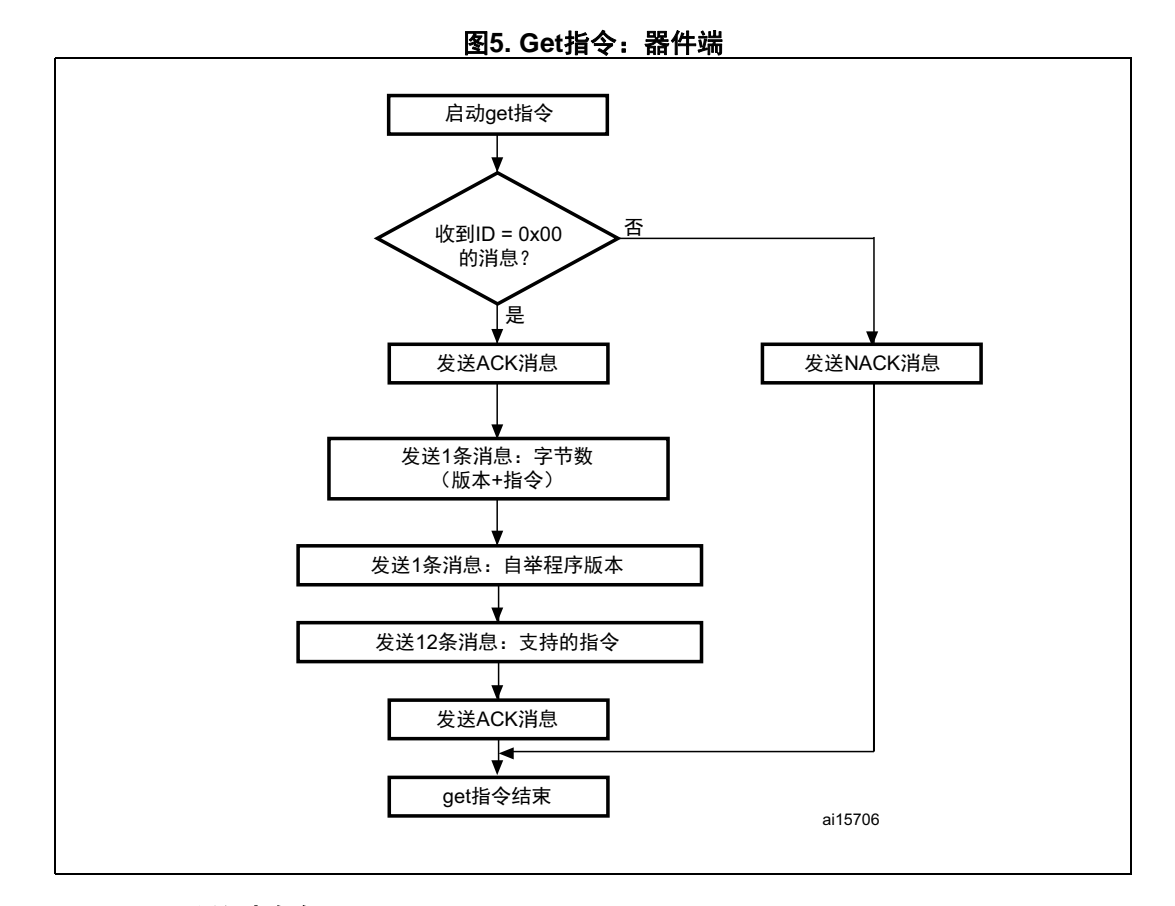

#### **STM32**发送的消息如下:

消息1: Std ID = 0x00, DLC = 1, 数据 = 0x79 - ACK 消息2: Std ID = 0x00, DLC = 1, 数据 = N = 12 = 要发送的字节数 - 1 (1 ≤ N +1 ≤ 256) 消息3: Std ID = 0x00, DLC = 1, 数据 = 自举程序版本 (0 < 版本 ≤ 255) 消息4: Std ID = 0x00, DLC = 1, 数据 = 0x00 - Get指令 消息5: Std ID = 0x00, DLC = 1, 数据 = 0x01 - Get Version & Read Protection Status指令 消息6: Std ID = 0x00, DLC = 1, 数据 = 0x02 - Get ID指令 消息7: Std ID = 0x00, DLC = 1, 数据 = 0x03 - Speed指令 消息8: Std ID = 0x00, DLC = 1, 数据 = 0x11 - Read memory指令 消息9: Std ID = 0x00, DLC = 1, 数据 = 0x21 - Go指令 消息10: Std ID = 0x00, DLC = 1, 数据 = 0x31 - Write memory指令 消息11: Std ID = 0x00, DLC = 1, 数据 = 0x43 - Erase memory指令 消息12: Std ID = 0x00, DLC = 1, 数据 = 0x63 - Write Protect指令

10/34 DocID17063 Rev 1 [English Rev 6]

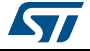

消息13: Std ID = 0x00, DLC = 1, 数据 = 0x73 - Write Unprotect指令 消息14: Std ID = 0x00, DLC = 1, 数据 = 82h - Readout Protect指令 消息15: Std ID = 0x00, DLC = 1, 数据 = 92h - Readout Unprotect指令 消息16: Std ID = 0x00, DLC = 1, 数据 = 0x79- ACK

### <span id="page-10-0"></span>**3.2 Get Version & Read Protection Status**指令

Get Version & Read Protection Status指令用于获取自举程序版本和读保护状态。当自举程 序收到该指令时,它会向主机发送如下信息(版本和2个值为0x00的空字节)。

<span id="page-10-1"></span>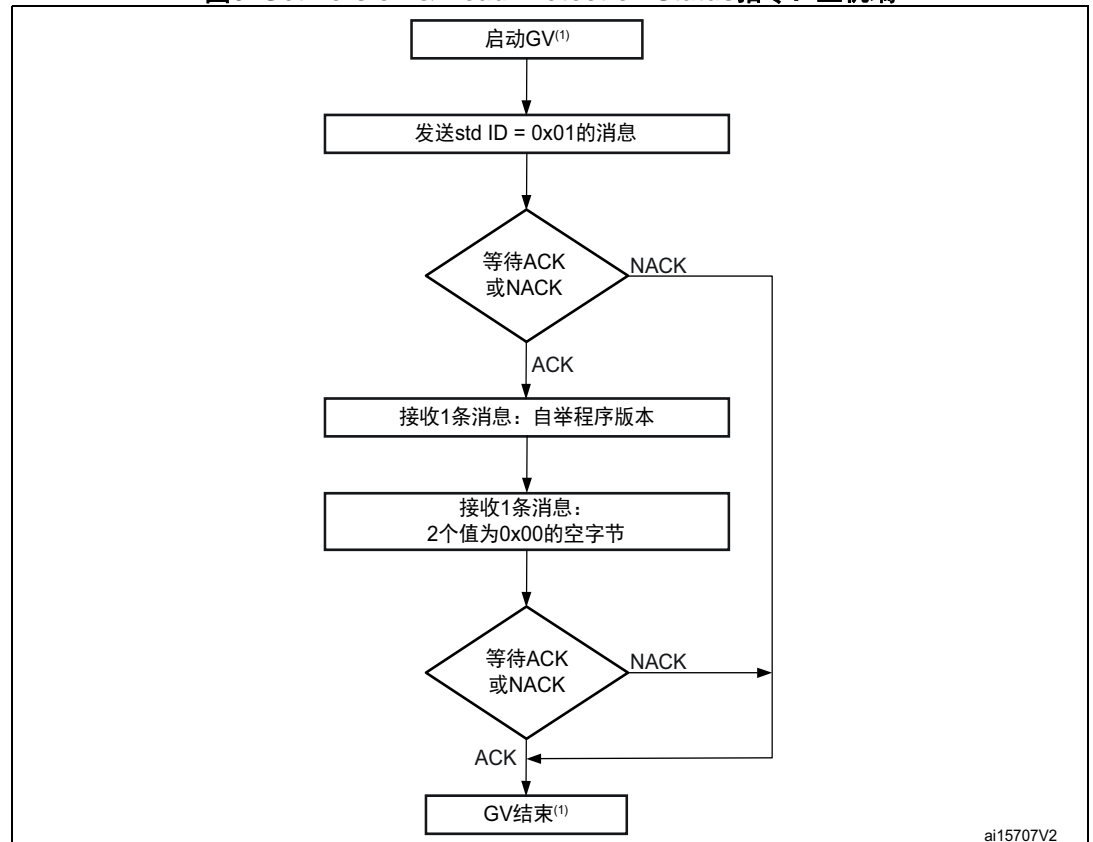

图**6. Get Version & Read Protection Status**指令:主机端

1. GV = Get Version & Read Protection Status。

#### 主机发送的消息如下:

指令消息:Std ID = 0x01,数据长度代码(DLC)="not important"。 ACK消息包含: Std ID = 0x01, DLC = 1, 数据 = 0x79 - ACK

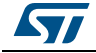

<span id="page-11-0"></span>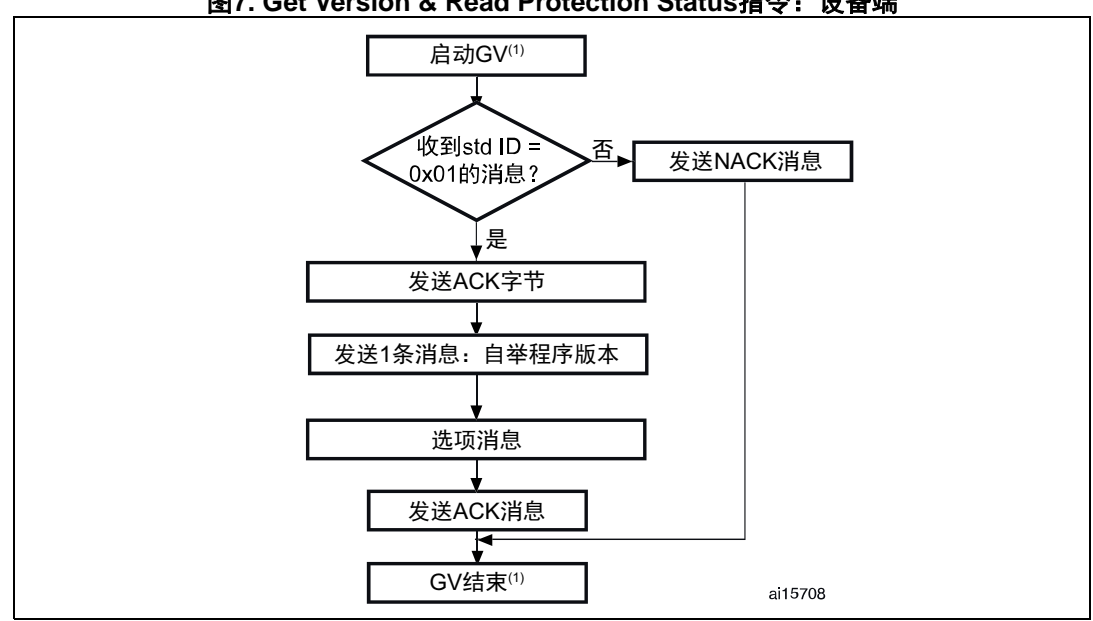

#### 图**7. Get Version & Read Protection Status**指令:设备端

1. GV = Get Version & Read Protection Status。

#### **STM32**发送的消息如下:

- 消息1: Std ID = 0x01, DLC = 1, 数据 = ACK
- 消息2: Std ID = 0x01, DLC = 1, data[0] = 自举程序版本(0 < 版本 ≤ 255), 示例:  $0x10 = 版$ 本 $1.0$
- 消息3: 选项消息1: Std ID = 0x01, DLC = 2, 数据 = 0x00 (byte1和byte2)
- 消息4: Std ID = 0x01, DLC = 1, 数据 = ACK

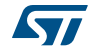

## <span id="page-12-0"></span>**3.3 Get ID**指令

Get ID指令用于得到芯片ID(标识)的版本。当自举程序收到该指令时,它会向主机发送 产品ID。

<span id="page-12-1"></span>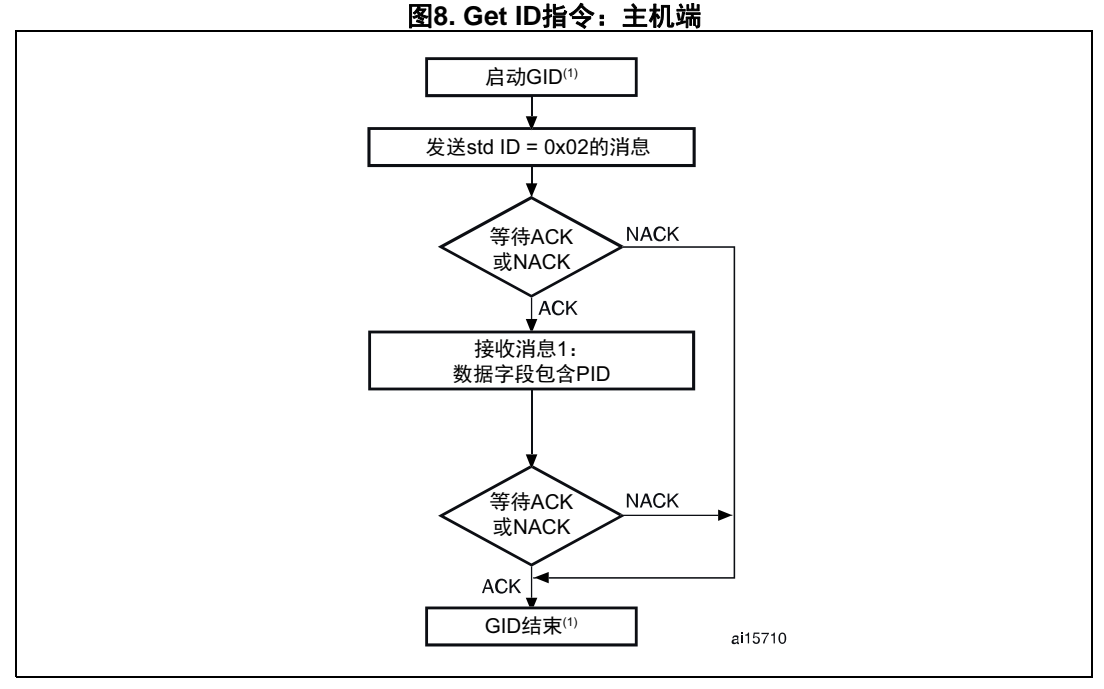

1.  $GID = Get ID$ .

2. PID代表产品ID。字节1为MSB,字节2为地址的LSB。更多关于所使用器件的PID的信息,请参见*[第](#page-7-1) 3.1* 节:*Get*[指令](#page-7-1)。

#### 主机发送的消息如下:

指令消息: Std ID = 0x02, 数据长度代码 (DLC) = "not important"。 ACK消息包含: Std ID = 0x02, DLC = 1, 数据 = 0x79 - ACK

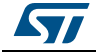

<span id="page-13-0"></span>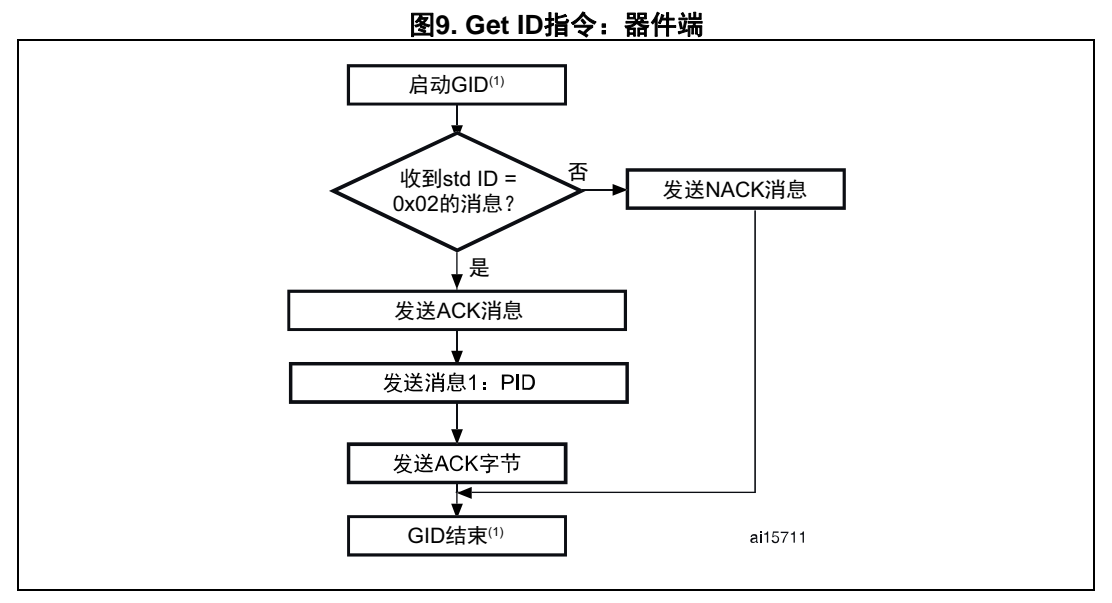

1.  $GID = Get ID$ .

2. PID代表产品ID。字节1为MSB,字节2为地址的LSB。

STM32发送的字节如下:

- 消息1: Std ID = 0x02, DLC = 1, 数据 = ACK, DLC不包括当前消息和ACK。
- 消息2: StdID=0x02,DLC=N(字节数-1。对于STM32,N=1),数据=PID,字节 0为MSB,字节N为产品ID的LSB
- 消息3: Std ID = 0x02, DLC = 1, 数据 = ACK = 0x79

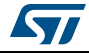

## <span id="page-14-0"></span>**3.4 Speed**指令

速度指令用于更改CAN运行时间的波特率。仅当CAN是正在使用的外设时,才可以使用它。 如果CAN收到正确消息但设置新波特率的操作失败(这会阻止其进入或离开初始化模式), 则生成系统复位。

<span id="page-14-1"></span>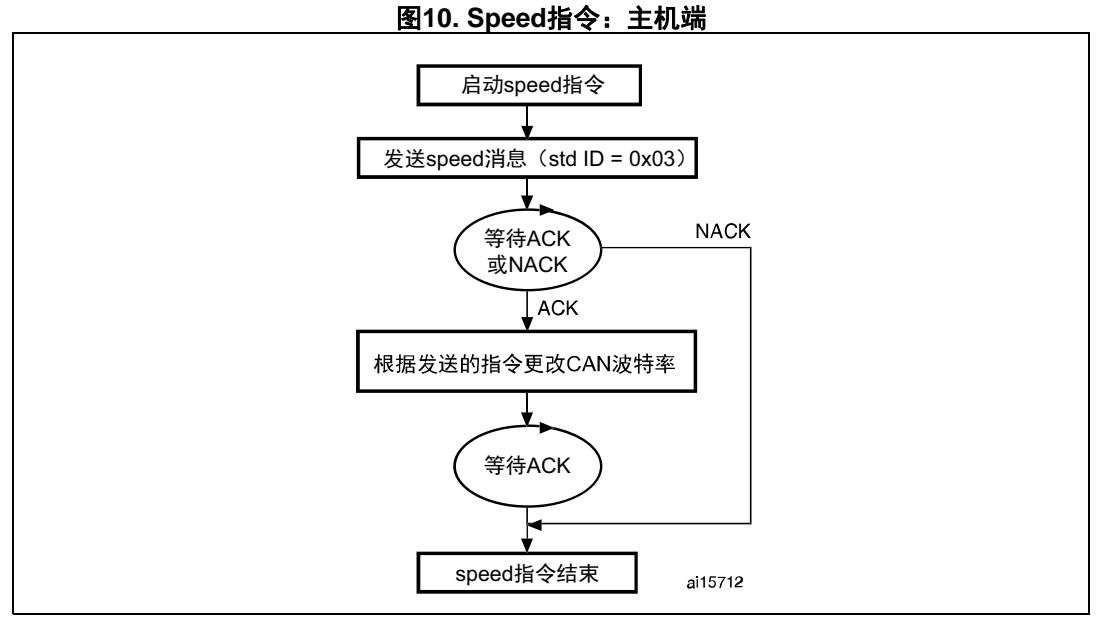

1. 在设置新波特率后,自举程序发送ACK消息。因此,主机在等待ACK时设置其波特率。

#### 主机发送的消息如下:

指令消息: Std ID = 0x03, DLC = 0x01, data[0] = XXh, XXh根据要设置的波特率取以下值:

- 0x01:波特率 = 125 kbps
- 0x02: 波特率 = 250 kbps
- 0x03: 波特率 = 500 kbps
- 0x04: 波特率 = 1 Mbps

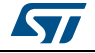

<span id="page-15-0"></span>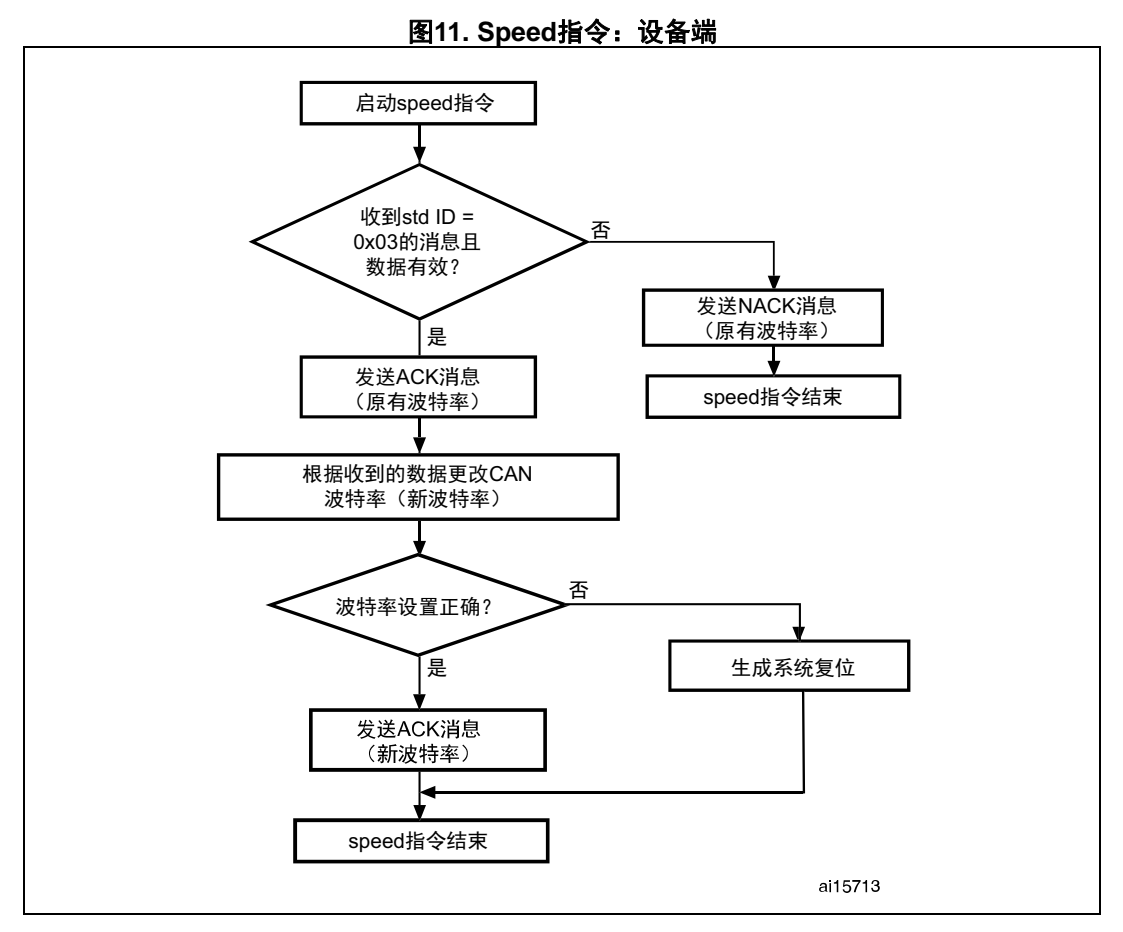

STM32发送的字节如下:

- 消息1: StdID=0x03, DLC=1, data[0]=ACK=0x79: 使用原有波特率, 如果收到的 消息正确; 否则data $[0]$  = NACK = 0x1F
- 消息2: Std ID = 0x03, DLC = 1, data[0] = ACK = 0x79, 使用新波特率

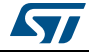

## <span id="page-16-0"></span>**3.5 Read Memory**指令

Read Memory指令用于从RAM、闪存和信息块(系统存储器或选项字节区)中的任何有效存 储器地址(参见注释)读取数据。

当自举程序收到Read Memory指令时,它将开始验证消息内容:

- 指令ID是否正确
- ReadOutProtection禁用还是使能
- 要读取的地址是否有效

若消息内容正确,它将发送ACK消息,否则发送NACK消息。

在发送ACK消息后,它将向应用发送所需数据通过(N+1)/8(因为每条消息包含8个字 节) 条消息接收( (N + 1) 字节), 从接收到的地址开始。

<span id="page-16-1"></span>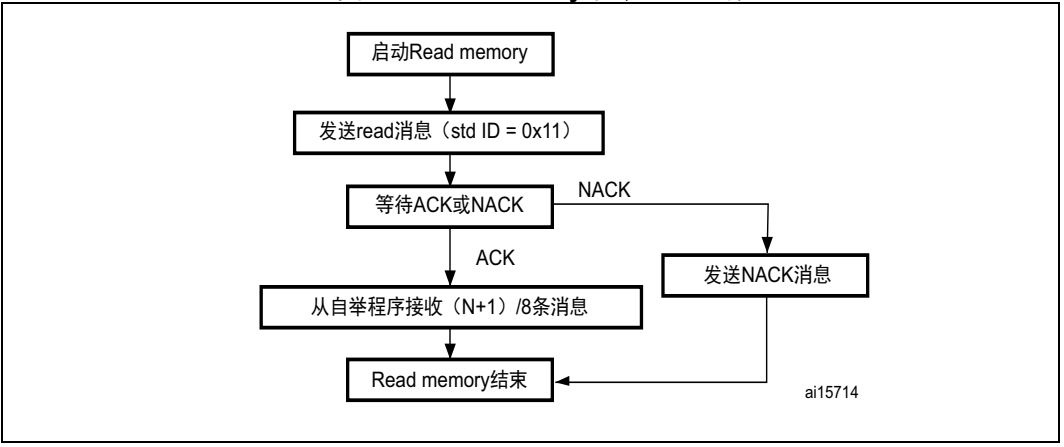

#### 图**12. Read memory**指令:主机端

#### 主机发送的消息如下:

指令消息:

Std ID = 0x11, DLC = 0x05, data[0] = 0xXX: 地址的MSB, ..., data[3] = 0xYY: 地址的 LSB, data[4] = N: 要读取的字节数(其中0 < N  $\leq$  255).

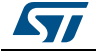

<span id="page-17-1"></span>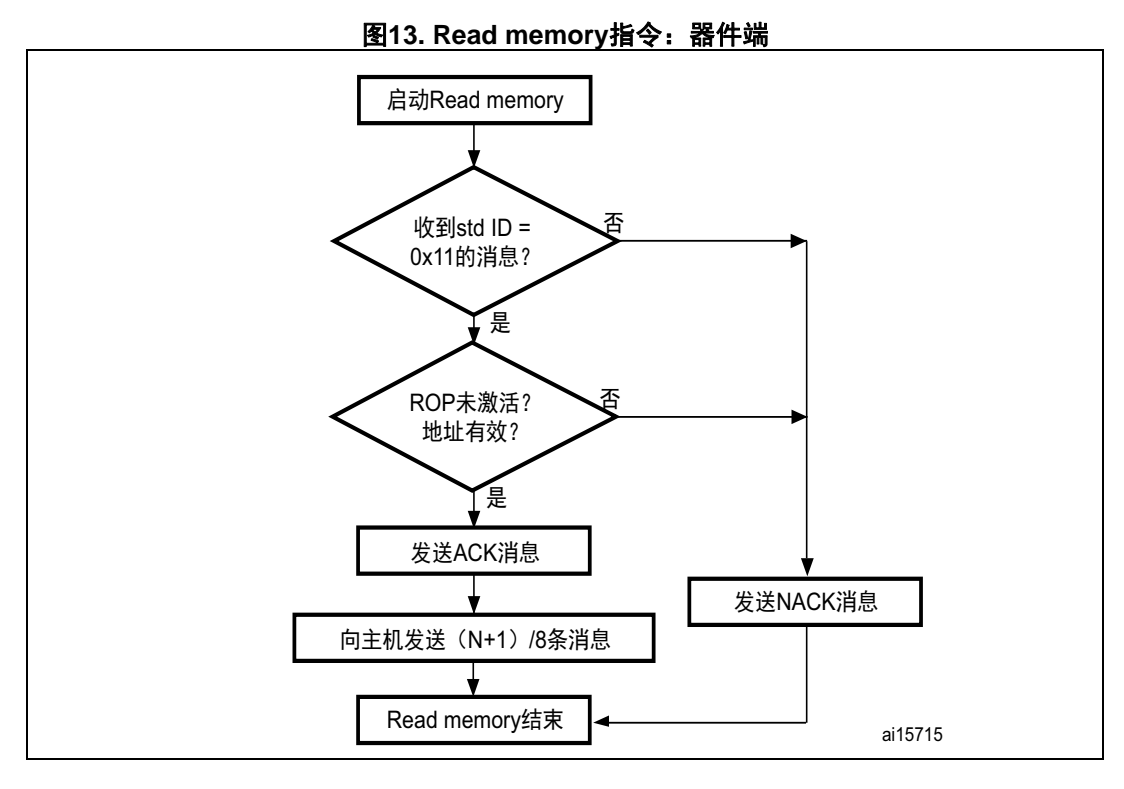

#### **STM32**发送的消息如下:

ACK消息: Std ID = 0x11, DLC = 1, data[0] = ACK: 如果指令内容正确; 否则data[0] = NACK 数据消息(N+1)/8: Std ID = 0x11, DLC = 字节数, data[0] = 0xXX, ..., data[字节数 - $1$ ] = 0xYY

ACK消息: Std ID = 0x11, DLC = 1, data[0] = ACK

## <span id="page-17-0"></span>**3.6 Go**指令

Go指令用于执行下载的代码或任何其它代码,由应用指定要跳转到的地址。当自举程序收到 Go指令时,它将开始验证消息是否包含下列有效信息:

- 指令ID是否正确
- ReadOutProtection禁用还是使能
- 分支目标地址是否有效(data[0]为地址MSB,data[3] 4为LSB)

若消息内容正确,它将发送ACK消息,否则发送NACK消息。

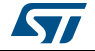

在向应用发送ACK消息后,自举程序固件:

- 将自举程序所用外设的寄存器初始化至其默认复位值
- 初始化用户应用的主堆栈指针
- 跳转至收到的'地址 + 4'所编程的存储器位置(对应于应用复位处理程序的地址)。 例如,若收到的地址为0x0800 0000,则自举程序跳转至编程为0x0800 0004地址的存储 器位置。
	- 总之,主机发送基址,应用编程跳转。
- 注: *1* 仅当用户应用正确设置了指向应用地址的向量表时,跳转到应用才能工作。
	- *2 Go*指令的有效地址在*RAM*还是闪存中(请参见第 *3.1*节:*Get*[指令](#page-7-1)了解更多关于所使用器件 的有效存储器地址的信息)。所有其他地址均被视为无效,并被器件*NACK*。
	- *3* 如果将应用加载到*RAM*然后对其执行跳转,则必须将程序配置为以一定的偏移运行,从而避 免与自举程序固件使用的第一个*RAM*存储器重叠(请参见第 *3.1*节:*Get*[指令](#page-7-1)了解更多关于 所使用器件的*RAM*偏移的信息)。

<span id="page-18-0"></span>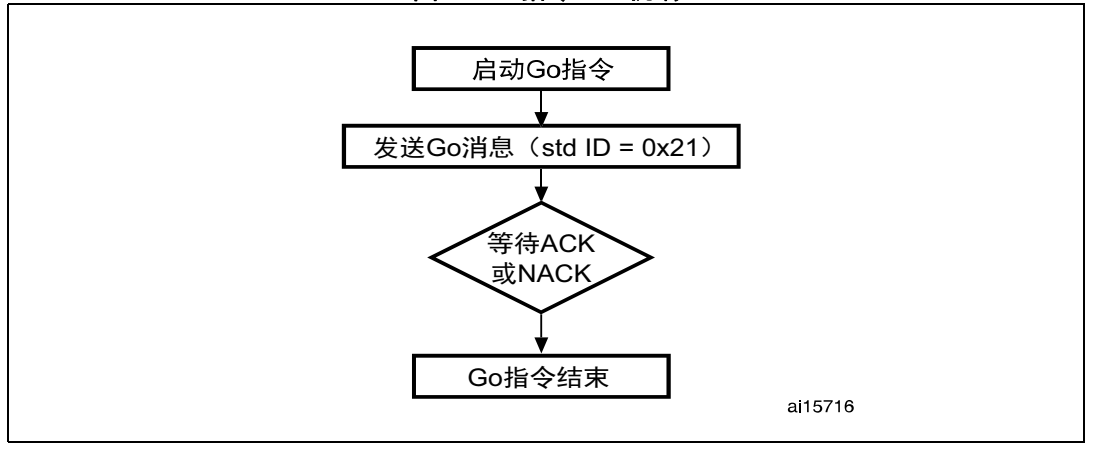

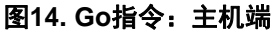

1. 参见产品数据手册了解有效地址。

#### 主机发送的字节如下

Go指令消息: Std ID = 0x21, DLC = 0x04, data[0] = 0xXX: MSB地址, ..., data[3] = 0xYY:LSB地址。

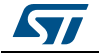

<span id="page-19-1"></span>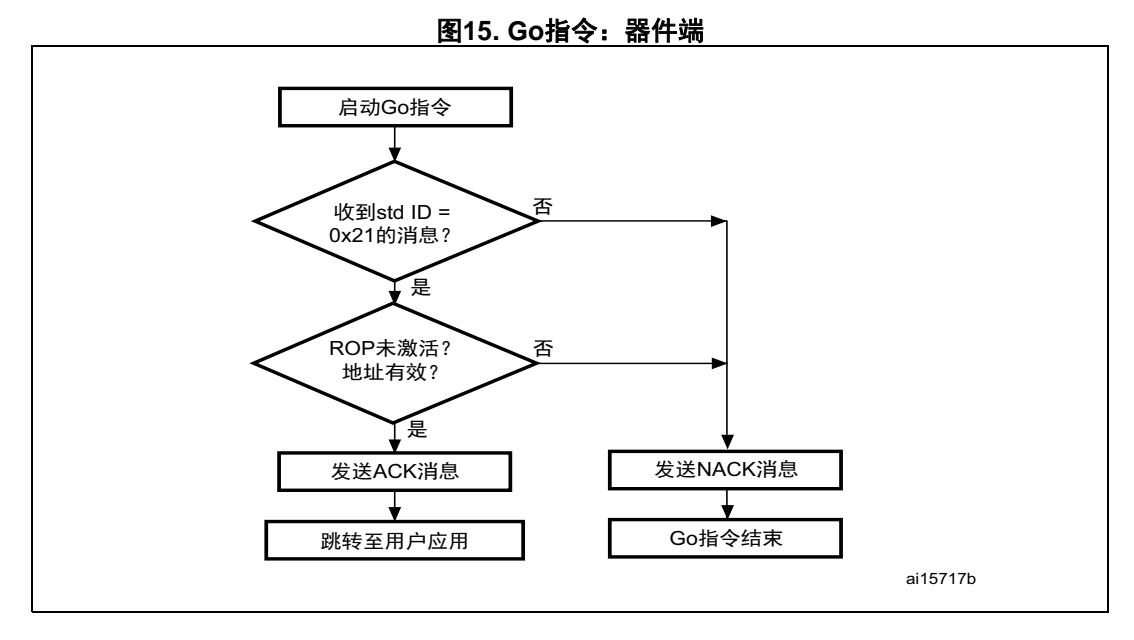

#### **STM32**发送的消息如下:

ACK消息:Std ID = 0x21,DLC = 1,data[0] = ACK: 如果指令内容正确;否则data[0] = NACK

### <span id="page-19-0"></span>**3.7 Write Memory**指令

Write Memory指令用于向RAM、Flash、选项字节区域的任何有效存储器地址(见注释)写 入数据。当自举程序收到Write Memory指令时(数据长度为5字节的消息,data[0]为地址 MSB, data[3]为LSB, data[4]为要接收的数据字节数), 它将检查收到的地址。对于选项 字节区,开始地址必须是选项字节区的基址(参见注释),从而避免在该区的不合适写入。

注: 更多关于所使用的器件的有效存储器地址信息,请参见第 *3.1*节:*Get*[指令](#page-7-1)。

若收到的地址有效,则自举程序发送ACK消息;否则它发送NACK消息并终止该指令。如果 地址有效,则自举程序会:

- 接收用户数据(N个字节),因此器件收到N/8条消息(每条消息包含8个数据字节)
- 从收到的地址开始将用户数据编程至存储器
- 在该指令结束时,若写入操作成功,则自举程序向应用发送ACK消息;否则它发送NACK 消息并终止指令。

对于STM32,要写入的块的最大长度为256字节。

若Write Memory指令用于选项字节区域,则在写入新值之前会擦除所有选项。在指令末尾, 自举程序会生成系统复位,以使选项字节的新配置生效。

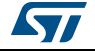

- 注: *1* 当写入*RAM*时,用户应注意不要与自举程序固件使用的第一个*RAM*存储器重叠。
	- *2* 当向写保护的扇区执行写操作时,不会返回错误。

<span id="page-20-0"></span>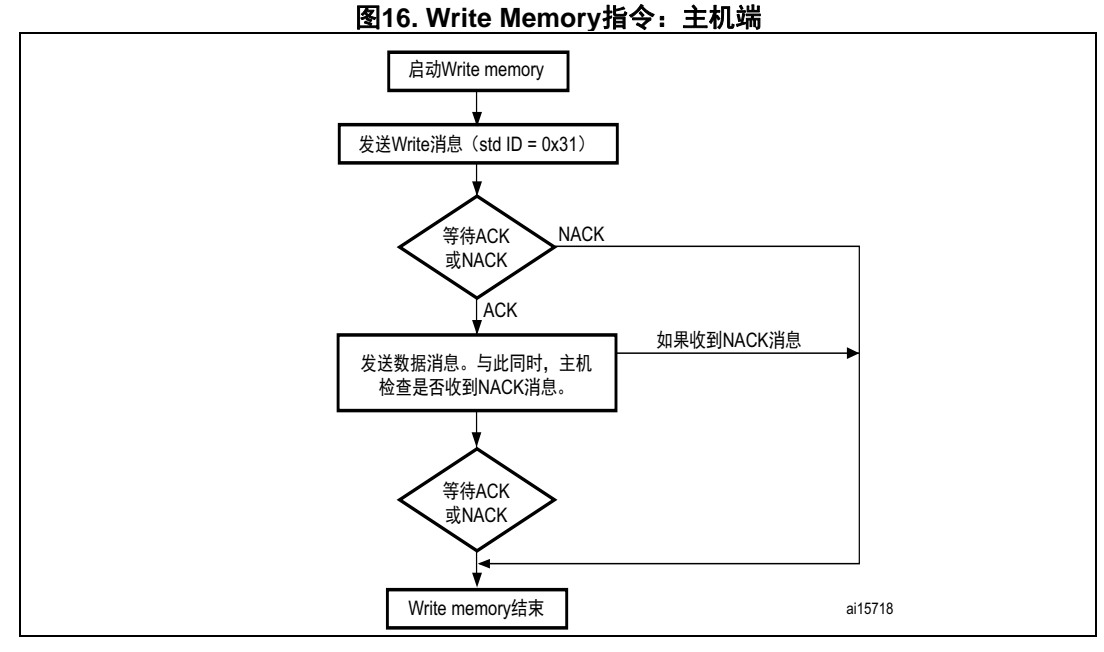

注: 如果开始地址无效,指令会被设备*NACK*。

#### 主机发送的消息如下:

指令消息: Std ID = 0x31, DLC = 0x05, data[0] = 0xXX: MSB地址, ..., data[3] = 0xYY: LSB地址, data[4] = N-1 (要写入的字节数 - 1),  $0 < N \le 255$ ). 然后,主机发送N/8条消息 数据消息: Std ID = 0x31, DLC\_1 = 1至8, 数据 = byte\_11, …, byte\_18… 数据消息\_M: Std ID = 0x04, DLC\_M = 1至8, 数据 = byte\_m1, …, byte\_M8 注: *1 DLC\_1 + DLC\_2 + ... DLC\_M = 256*(最大值)

- *2* 在每条消息之后,主机会收到来自设备的*ACK*或*NACK*消息
- 3 自举程序不检查数据的标准ID,因此可以使用从0h至0xFF的任何ID。建议使用0x04。

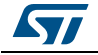

<span id="page-21-0"></span>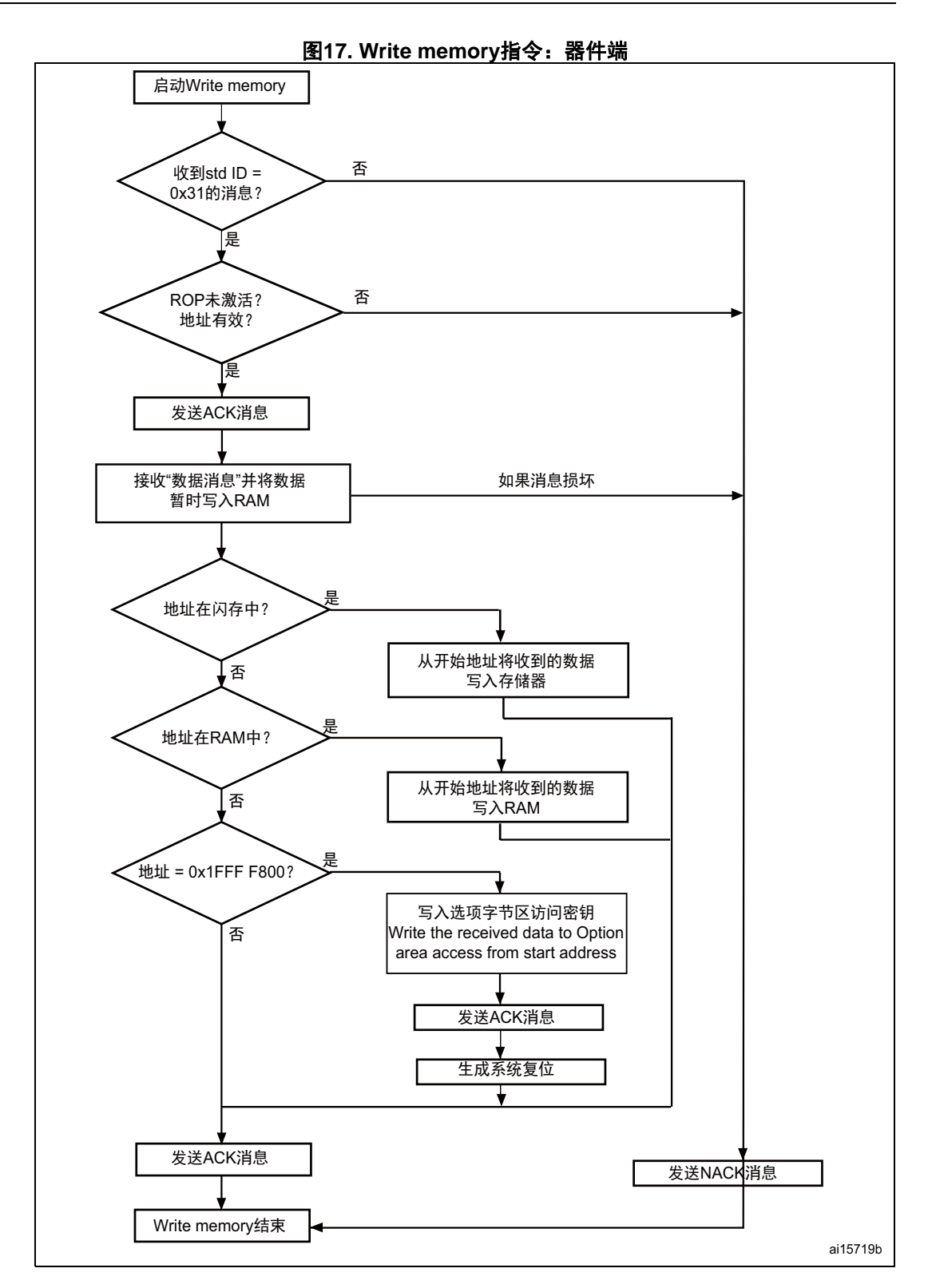

#### **STM32**发送的消息如下:

ACK消息: Std ID = 0x31, DLC = 1, data[0] = ACK: 如果指令内容正确; 否则data[0] = NACK

22/34 DocID17063 Rev 1 [English Rev 6]

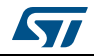

在接收每一条消息后,如果指令内容正确,设备将发送ACK,否则发送NACK。但是,如图 *[17](#page-21-0)* 中所述,在收到所有数据消息(N/8条消息)并将数据暂时写入RAM后,如果消息内容均无 损坏,自举程序将在请求的地址(闪存、RAM或选项字节)写入N个字节。然后,如果写操 作成功完成,设备将向主机发送ACK消息。

换句话说,在发送N/8条消息后,主机将相继收到两条ACK;如果N/8条消息的最后一条消 息被正确接收,设备将发送第一条ACK,在请求的地址正确写入N/8条消息后,将发送第二 条ACK。

## <span id="page-22-0"></span>**3.8 Erase Memory**指令

EraseMemory指令使主机能够擦除闪存页面。当自举程序收到EraseMemory指令且ROP禁用 时,它会向主机发送ACK消息。在发送ACK消息后,自举程序检查data[0]是否等于0xFF, 如果是,将启动全局存储器擦除操作,并在操作完成后发送ACK消息。否则(data[0]不等 于0xFF),自举程序将按照主机的定义启动存储器页面擦除,并在擦除每一页后发送ACK或 NACK消息。

Erase Memory指令规范:

- 1. 自举程序收到一条包含N (要擦除的页面数 1) 的消息。 N = 255预留给全局擦除请求。对于0 ≤ N ≤ 254,擦除N + 1个页面。
- 2. 自举程序收到 (N + 1) 个字节, 每个字节均包含一个页号
- 注: 当向写保护的扇区执行擦除操作时,不会返回错误。

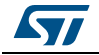

<span id="page-23-0"></span>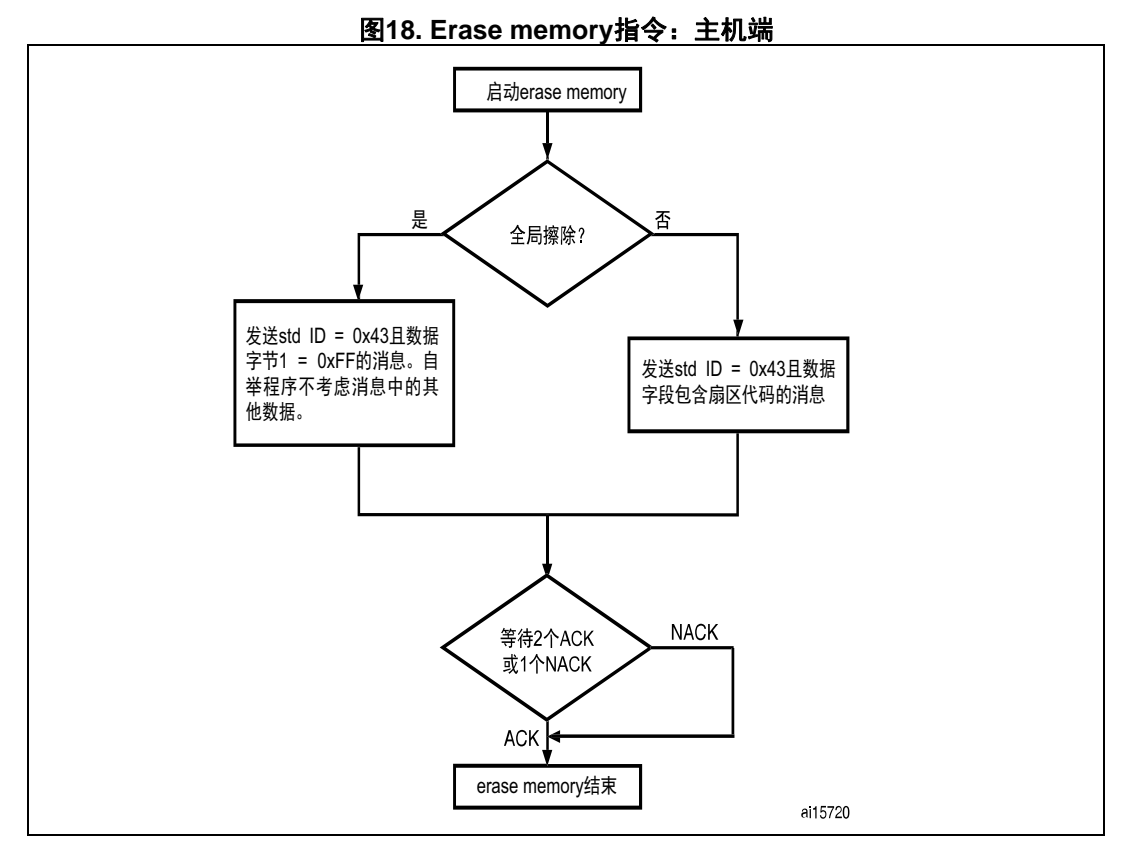

#### 主机发送的消息如下:

ID包含的指令类型(0x43):

- 全局擦除消息: Std ID = 0x43, DLC = 0x01, 数据 = 0xFF。
- 逐个扇区擦除消息: Std ID = 0x43, DLC = 0x01至0x08, 数据 = 参见产品数据手册。

如果逐个页面擦除,在每条消息之后,主机会收到来自设备的ACK或NACK消息。

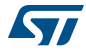

<span id="page-24-0"></span>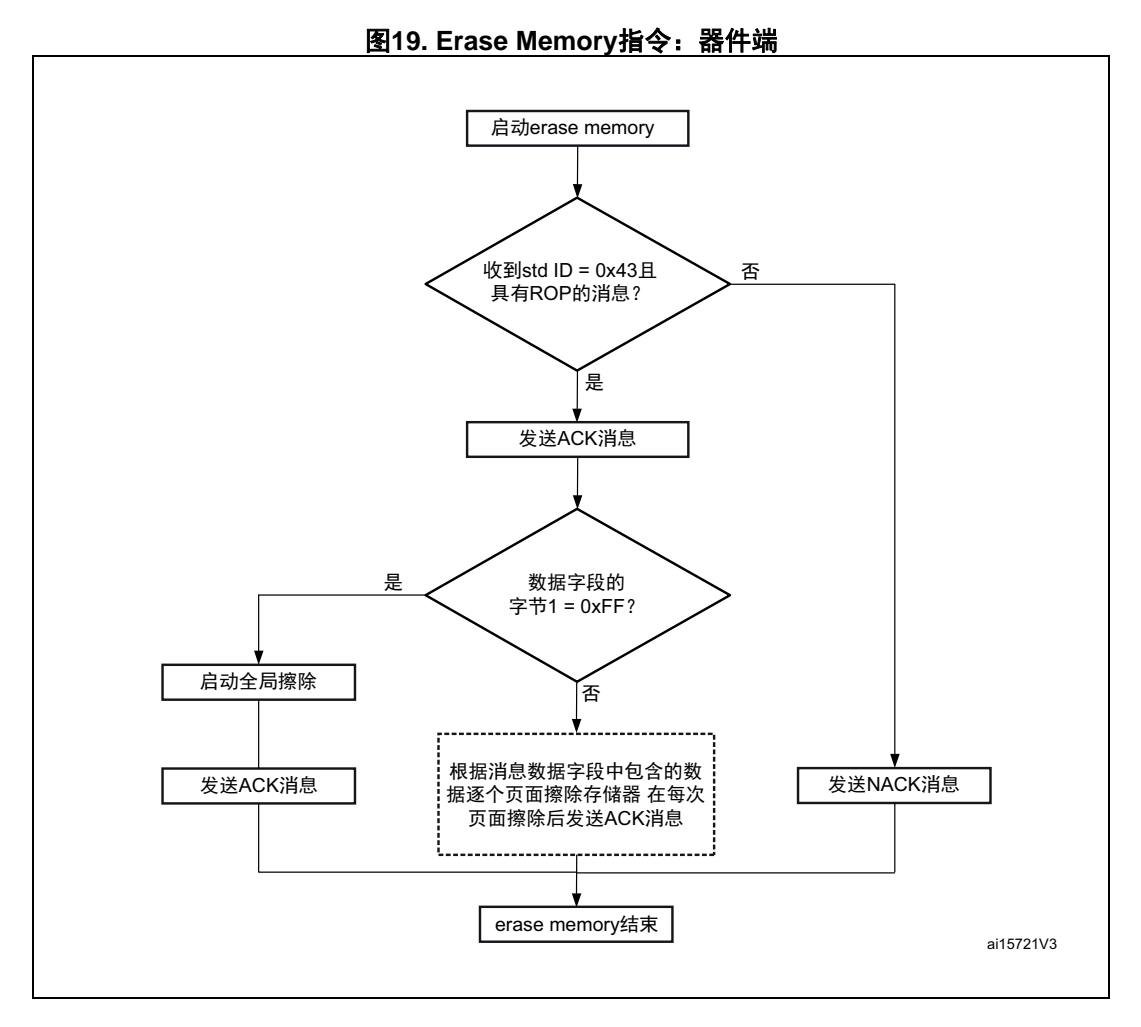

#### **STM32**发送的消息如下:

ACK消息: Std ID = 0x43, DLC = 1, data[0] = ACK: 如果指令内容正确且ROP未激活; 否则  $data[0] = NACK$ .

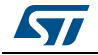

## <span id="page-25-0"></span>**3.9 Write Protect**指令

Write Protect指令用于对部分或全部Flash扇区使能写保护。当自举程序收到Write Protect指令时,如果ROP禁用,它会向主机发送ACK消息,否则发送NACK。

发送ACK字节之后,自举程序等待从应用接收闪存扇区码。

在Write Protect指令末尾,自举程序会发送ACK消息并生成系统复位,以使选项字节的新 配置生效。

- 注: *1* 更多关于所使用器件的扇区大小的信息,请参见第 *3.1*节:*Get*[指令](#page-7-1)。
	- 2 要保护的扇区总数和扇区号不经过校验,这意味着若指令中要保护的扇区总数和扇区号错 误,也不会返回错误。

若执行了第二个*Write Protect*指令,则第一个指令已经保护的*Flash*扇区会被解除保护, 只有第二个*Write Protect*指令内的扇区才会被保护。

<span id="page-25-1"></span>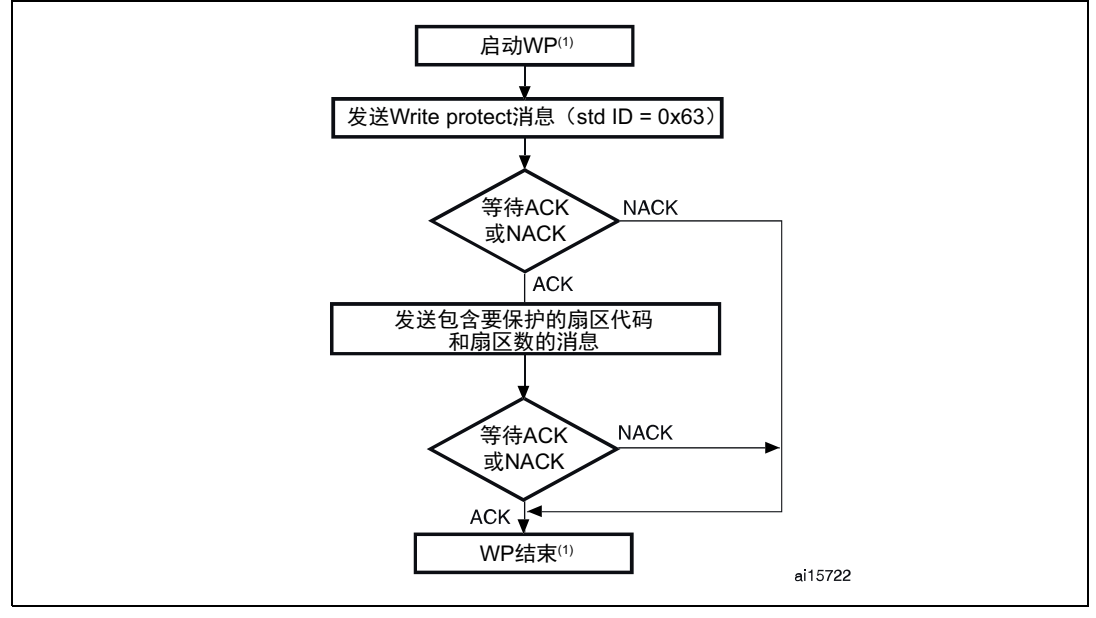

图**20. Write Protect**指令:主机端

1. WP = Write Protect.

#### 主机发送的消息如下:

指令消息: Std ID = 0x63, DLC = 0x01, data[0] = N  $(0 < N \le 255)$  。 指令消息: Std ID = 0x63, DLC = 0x01..08, data[0] = N  $(0 < N \le 255)$  。 在每条消息之后,主机会收到来自设备的ACK或NACK消息。

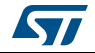

<span id="page-26-1"></span>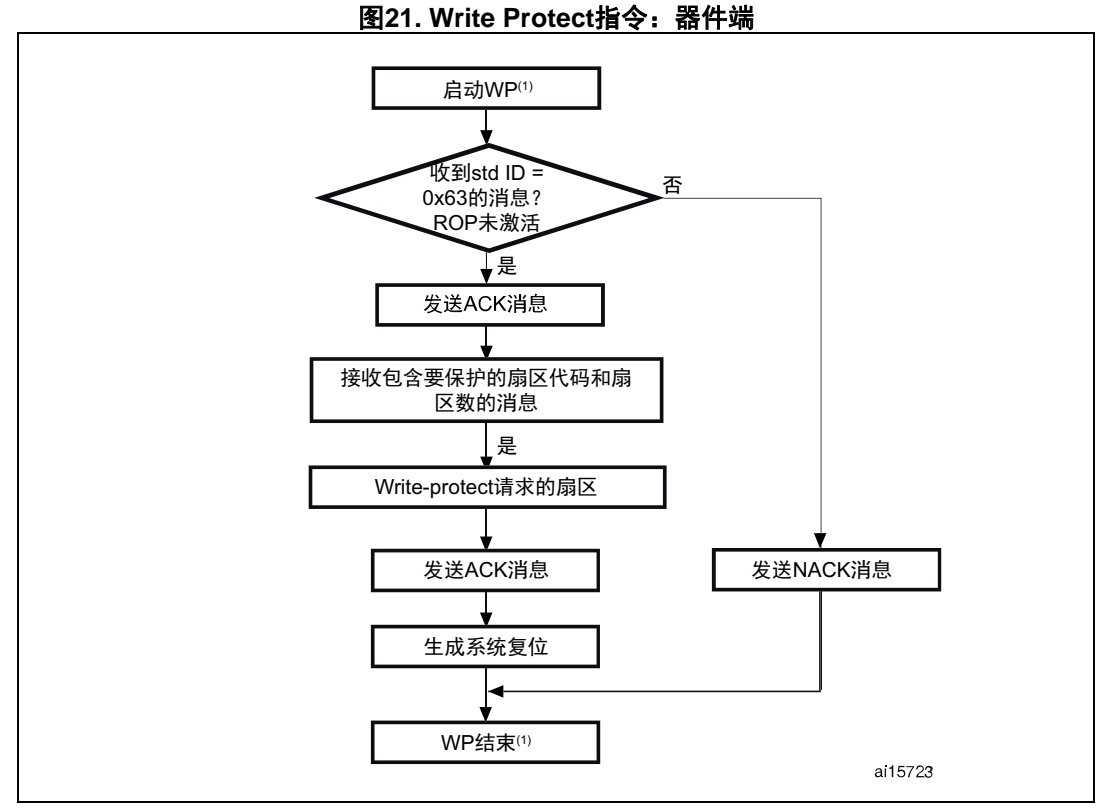

1. WP = Write Protect

#### **STM32**发送的消息如下:

ACK消息: Std ID = 0x63, DLC = 1, data[0] = ACK: 如果指令内容正确且ROP未激活; 否则  $data[0] = NACK$ .

## <span id="page-26-0"></span>**3.10 Write Unprotect**指令

Write Unprotect指令用于对全部Flash扇区禁用写保护。当自举程序收到Write Unprotect 指令时,如果ROP禁用,它会向主机发送ACK消息,否则发送NACK。发送完ACK消息之后, 自举程序禁用所有闪存扇区的写保护。

在Write Unprotect指令末尾,自举程序会发送ACK消息并生成系统复位,以使选项字节的 新配置生效。

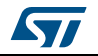

<span id="page-27-0"></span>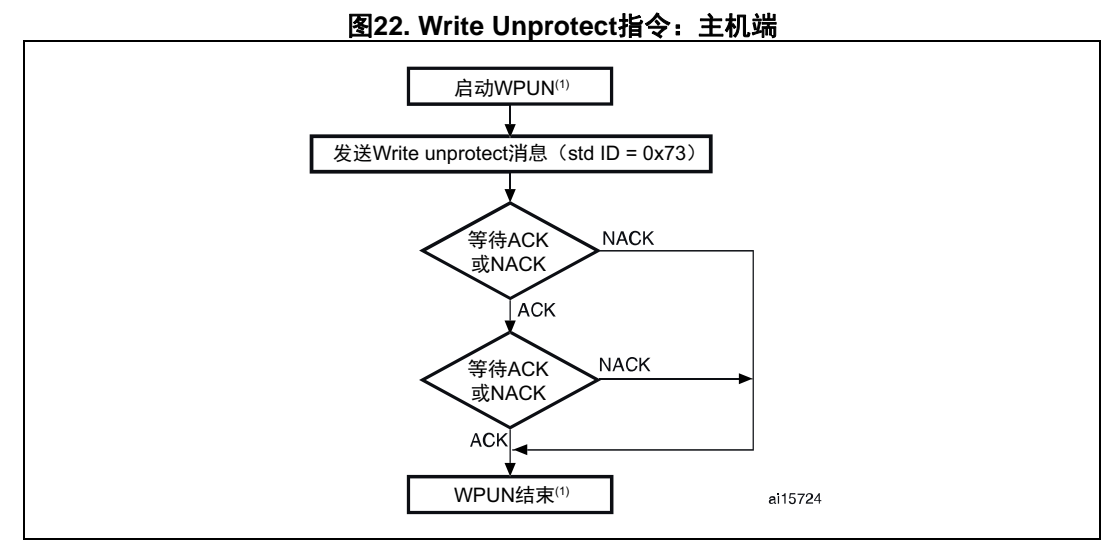

1. WPUN = Write Unprotect.

#### 主机发送的消息如下:

指令消息:Std ID = 0x73,DLC = 0x01,数据 = 00。

<span id="page-27-1"></span>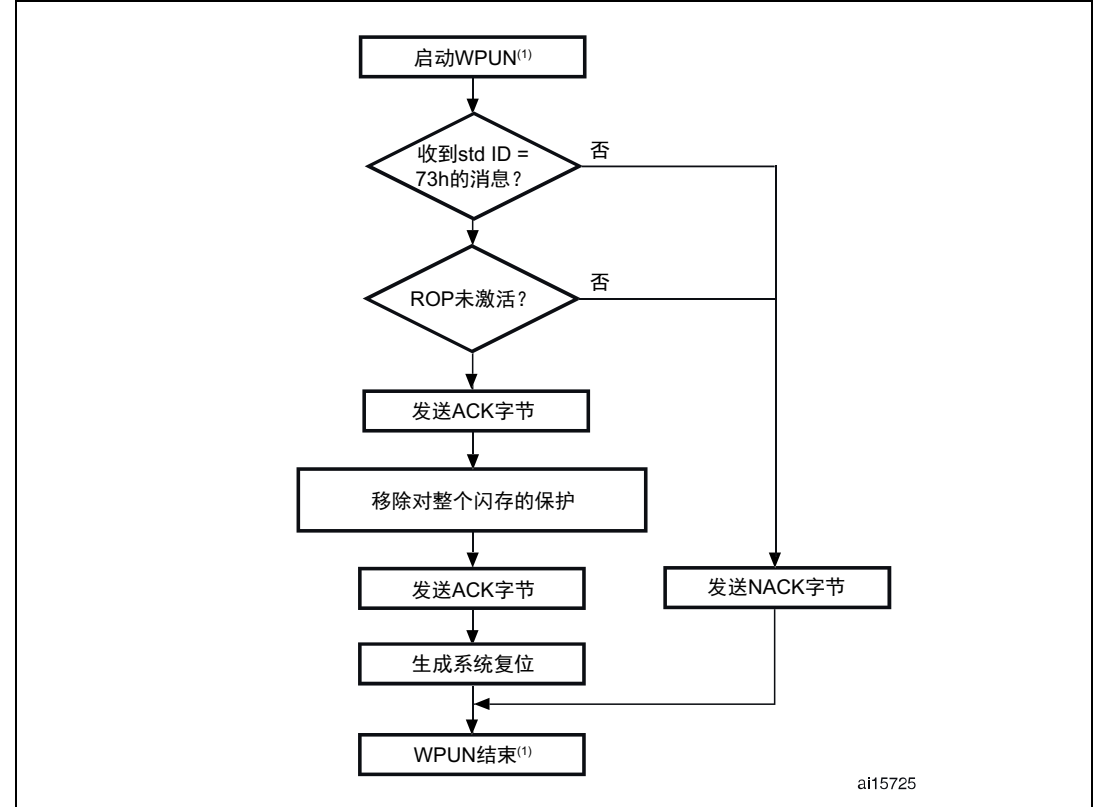

图**23. Write Unprotect**指令:器件端

1. WPUN = Write Unprotect.

28/34 DocID17063 Rev 1 [English Rev 6]

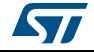

#### **STM32**发送的消息如下:

ACK消息: Std ID = 0x73, DLC = 1, data[0] = ACK: 如果指令内容正确且ROP未激活; 否则  $data[0] = NACK$ .

## <span id="page-28-0"></span>**3.11 Readout Protect**指令

Readout Protect指令用于使能Flash的读保护。当自举程序收到Readout Protect指令时, 如果ROP禁用,它会向主机发送ACK消息,否则发送NACK。发送完ACK消息之后,自举程序 使能闪存的读保护。

在Readout Protect指令末尾,自举程序会发送ACK消息并生成系统复位,以使选项字节的 新配置生效。

<span id="page-28-1"></span>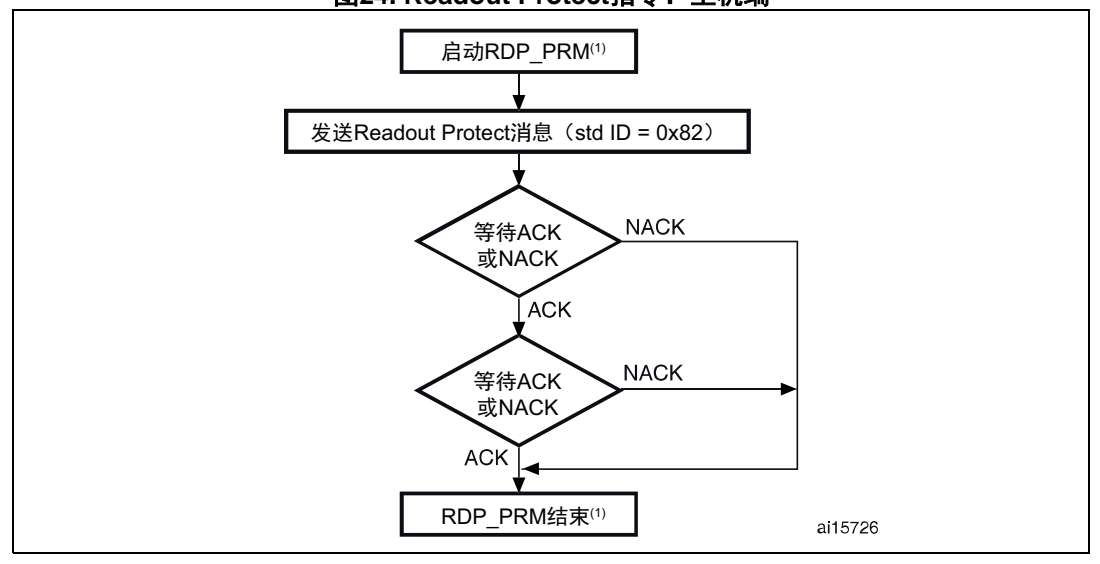

图**24. Readout Protect**指令:主机端

1. RDP\_PRM = Readout Protect.

#### 主机发送的消息如下

指令消息: Std ID = 0x82, DLC = 0x01, data[0] = 00。

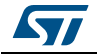

<span id="page-29-1"></span>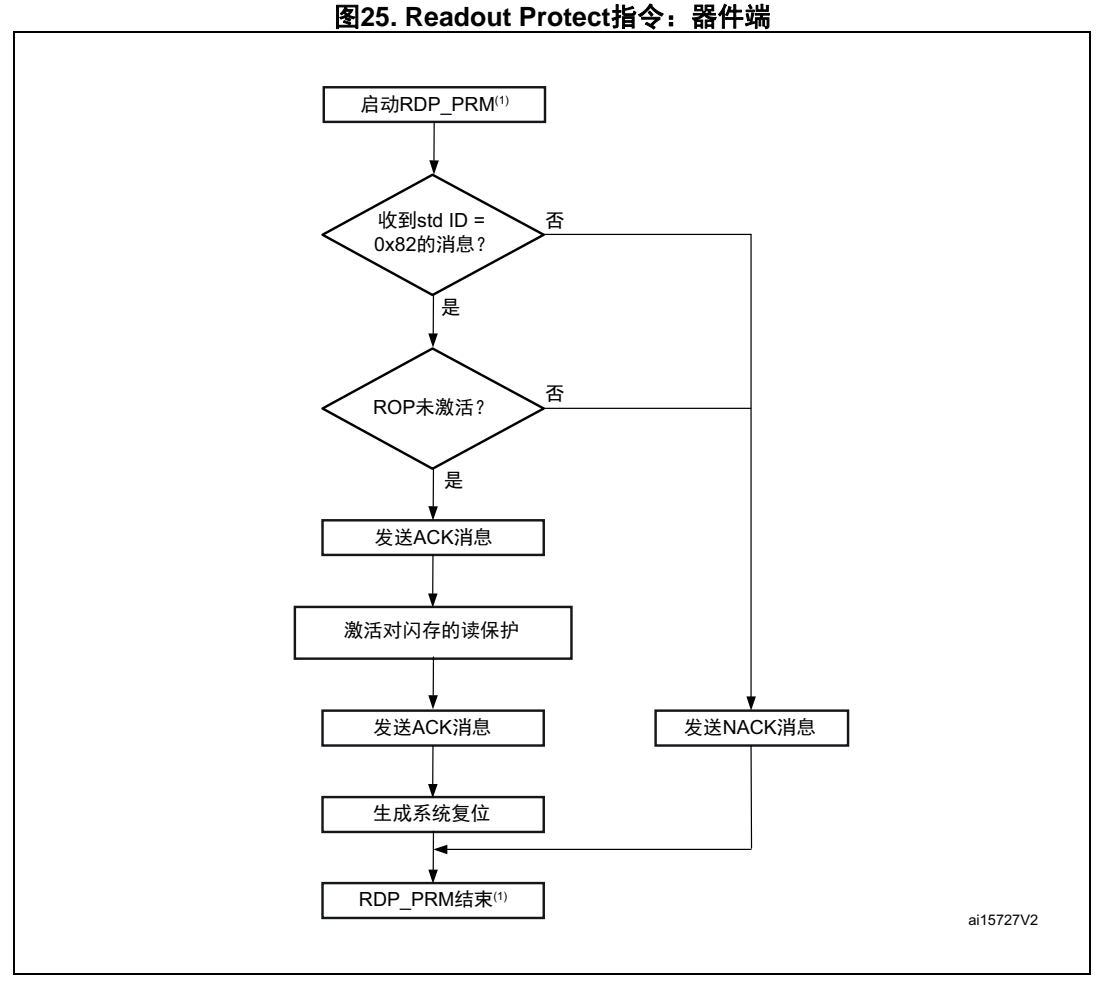

1. RDP\_PRM = Readout Protect

#### **STM32**发送的消息如下:

ACK消息: Std ID = 0x82, DLC = 1, data[0] = ACK: 如果指令内容正确且ROP未激活; 否则  $data[0] = NACK$ .

### <span id="page-29-0"></span>**3.12 Readout Unprotect**指令

Readout Unprotect指令用于禁用Flash的读保护。当自举程序收到Readout Unprotect指令 时,它会向主机发送ACK消息。发送完ACK消息之后,自举程序擦除所有Flash扇区,对整 个Flash禁用读保护。若擦除操作成功,则自举程序取消激活RDP。

在Readout Unprotect指令末尾,自举程序会发送ACK消息并生成系统复位,以使选项字节 的新配置生效。

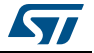

<span id="page-30-0"></span>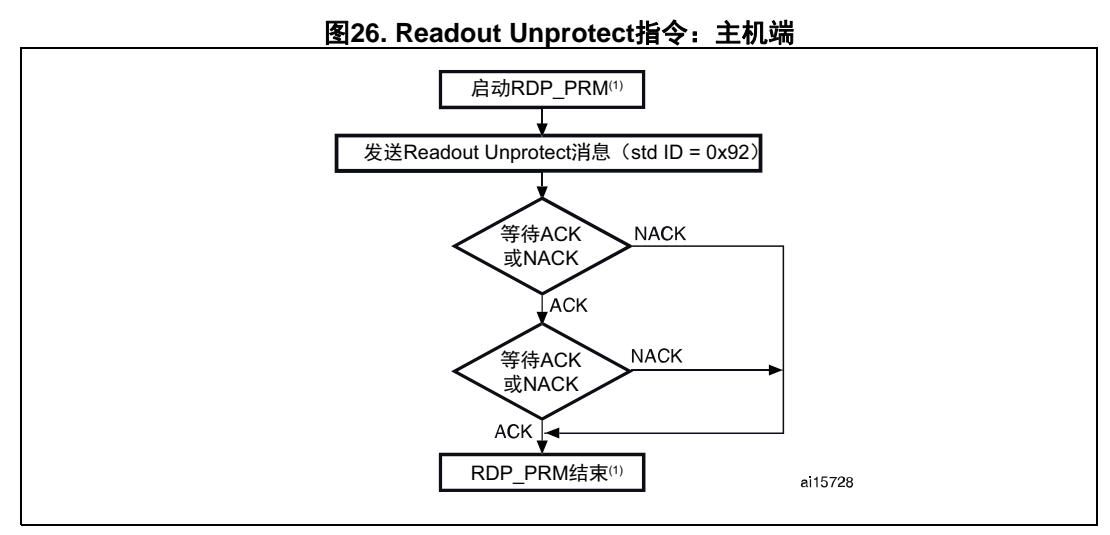

1. RDU\_PRM = Readout Unprotect.

#### 主机发送的消息如下

指令消息: Std ID = 0x92, DLC = 0x01, 数据 = 00。

<span id="page-30-1"></span>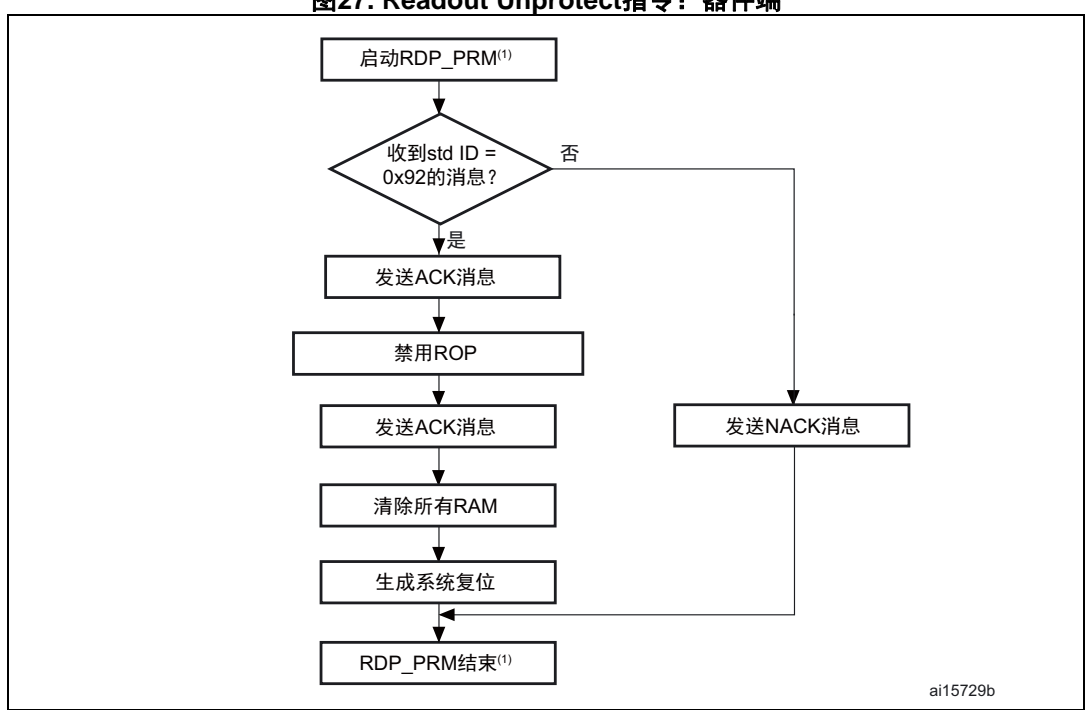

图**27. Readout Unprotect**指令:器件端

1. RDU\_PRM = Readout Unprotect.

#### **STM32**发送的消息如下:

ACK消息: Std ID = 0x92, DLC = 1, data[0] = ACK: 如果指令内容正确且ROP未激活; 否则  $data[0] = NACK$ .

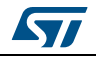

DocID17063 Rev 1 [English Rev 6] 31/34

## <span id="page-31-0"></span>**4** 自举程序协议版本演进

[表](#page-31-1) *3*列出了自举程序的版本。

#### 表**3.** 自举程序协议版本

<span id="page-31-1"></span>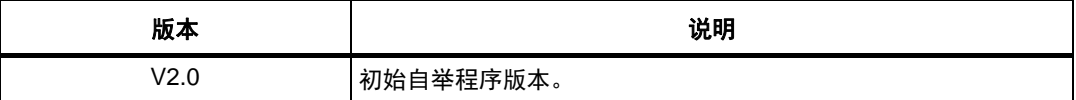

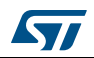

## <span id="page-32-0"></span>**5** 版本历史

<span id="page-32-1"></span>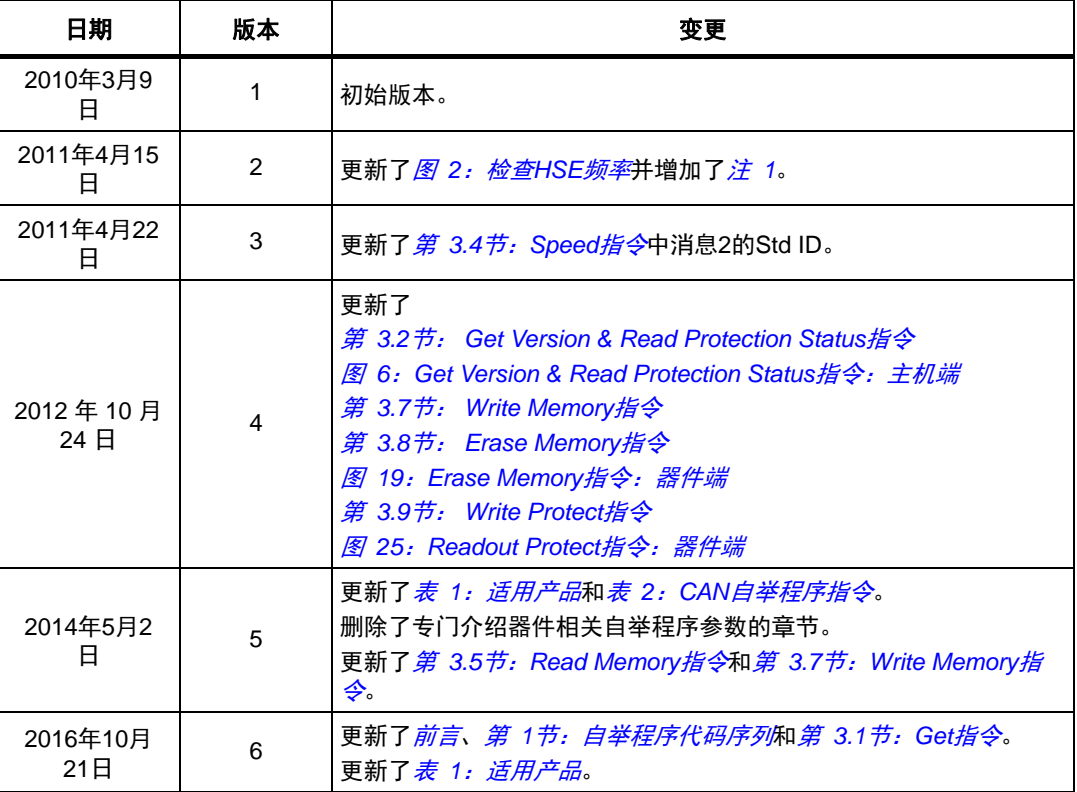

表**4.** 文档版本历史

#### 表**5.** 中文文档版本历史

<span id="page-32-2"></span>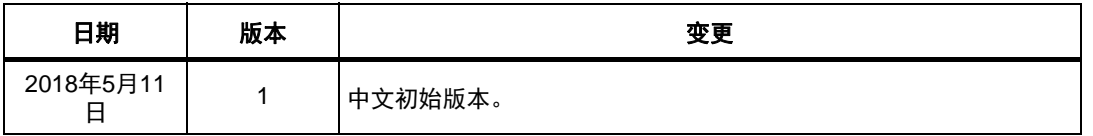

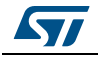

#### 重要通知 **-** 请仔细阅读

意法半导体公司及其子公司 ("ST")保留随时对 ST 产品和 / 或本文档进行变更、更正、增强、修改和改进的权利, 恕不另 行通知。买方在订货之前应获取关于 ST 产品的最新信息。 ST 产品的销售依照订单确认时的相关 ST 销售条款。

买方自行负责对 ST 产品的选择和使用, ST 概不承担与应用协助或买方产品设计相关的任何责任。

ST 不对任何知识产权进行任何明示或默示的授权或许可。

转售的 ST 产品如有不同于此处提供的信息的规定,将导致 ST 针对该产品授予的任何保证失效。

ST 和 ST 徽标是 ST 的商标。所有其他产品或服务名称均为其各自所有者的财产。

本文档中的信息取代本文档所有早期版本中提供的信息。本文档的中文版本为英文版本的翻译件,仅供参考之用;若中文 版本与英文版本有任何冲突或不一致,则以英文版本为准。

© 2018 STMicroelectronics - 保留所有权利

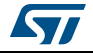